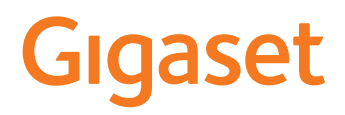

# PREMIUM 300 HX

Informazioni sul sistema telefonico: Istruzioni per l'uso più recenti e dettagliate del telefono Gigaset [www.gigaset.com/manuals](https://www.gigaset.com/manuals)

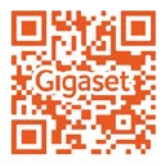

Documentazione relativa alla base/al router

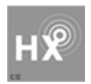

## <span id="page-1-0"></span>**Gigaset HX – Il portatile universale**

Con il portatile Gigaset HX ha acquistato un apparecchio multifunzionale di alta qualità e a prova di futuro.

È possibile utilizzare il portatile su numerose basi DECT.

#### **Su una base Gigaset**

Registrare il proprio portatile HX su una base Gigaset per utilizzare le numerose funzioni con la qualità Gigaset abituale.

Se la sua base Gigaset supporta l'IP, con il portatile HX è possibile inoltre effettuare conversazioni wideband di altissima qualità audio (HDSP).

In queste istruzioni per l'uso sono elencate e descritte tutte le funzioni disponibili sul suo portatile HX. Le complete funzionalità delle basi Gigaset sono descritte nelle rispettive istruzioni per l'uso del suo sistema Gigaset.

 $\dot{E}$  possibile trovare tutte le istruzioni per l'uso alla pagina  $\rightarrow$  [www.gigaset.com/manuals](https://www.gigaset.com/manuals)

#### **Su un telefono o router DECT/GAP di altri produttori**

Naturalmente il portatile funziona anche con telefoni DECT/GAP e router DECT di altri produttori. Ulteriori informazioni alla pagina [www.gigaset.com/compatibility](https://www.gigaset.com/compatibility)

#### **Su router DECT con CAT-iq 2.0/2.1**

Il suo portatile Gigaset HX è certificato secondo lo standard DECT/CAT-iq 2.0/2.1. Per questo è possibile l'utilizzo su un router DECT con funzionalità CAT-iq.

Alcune funzioni del portatile su un router CAT-iq:

- pieno accesso alla rubrica centrale nel router e alla rubrica locale integrata del portatile,
- telefonare comodamente e utilizzare le liste chiamate,
- utilizzare più linee e numeri di telefono (la rispettiva offerta di funzioni è dipendente dal paese, dalla rete e dal router),
- qualità audio eccellente (qualità HD-Voice™ certificata).
- È possibile trovare ulteriori informazioni nelle rispettive istruzioni per l'uso del suo router.

È possibile trovare ulteriori informazioni sul portatile HX alla pagina  $\rightarrow$  [www.gigaset.com/hx](https://www.gigaset.com/hx)

È possibile trovare dettagli sulla funzionalità del portatile su diverse basi e router alla pagina [www.gigaset.com/compatibility](https://www.gigaset.com/compatibility)

# **Indice**

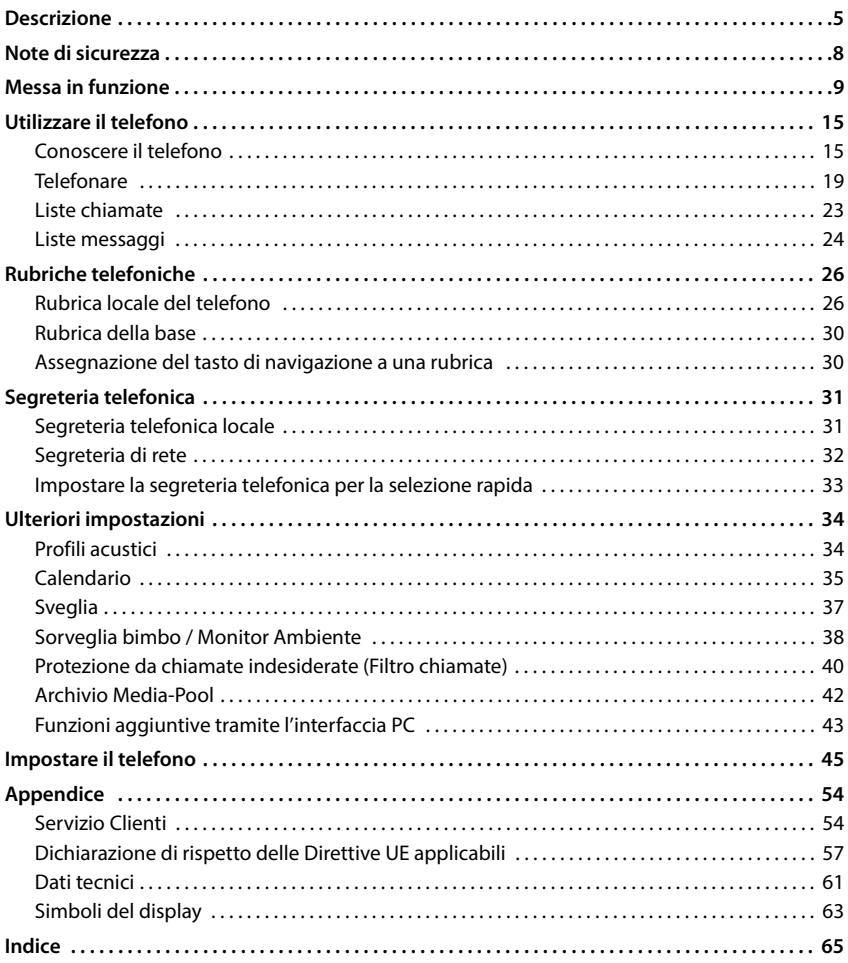

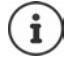

Non tutte le funzioni descritte in queste istruzioni per l'uso sono disponibili in tutti paesi e per tutti gli operatori di rete.

# **Informazioni dettagliate**

Sul sistema telefonico, se il portatile è collegato a una base Gigaset:

Istruzioni per l'uso del suo telefono Gigaset

Sul sistema telefonico, se il portatile è registrato su un'altra base/router:

Documentazione della sua base/router

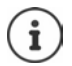

É possibile trovare tutte le istruzioni per l'uso Gigaset sulle seguenti pagine

in formato PDF: [www.gigaset.com/manuals](http://www.gigaset.com/manuals)

# **Descrizione**

<span id="page-4-0"></span>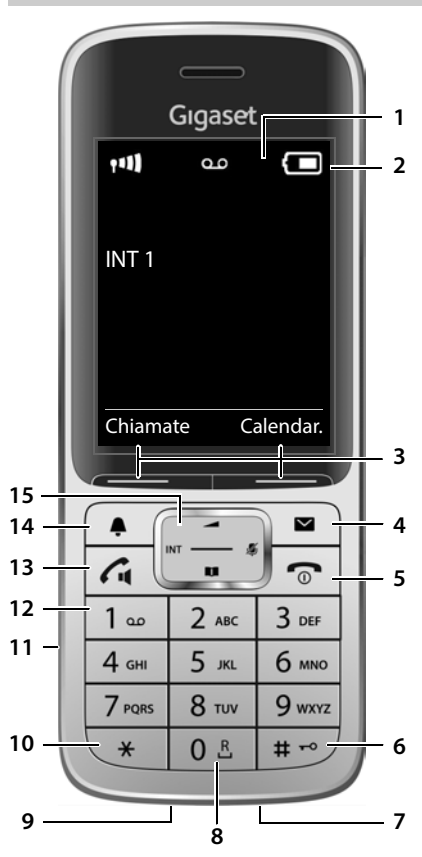

- <span id="page-4-5"></span><span id="page-4-1"></span>**1 Display**
- **2** Barra di stato (+ [pag. 63\)](#page-62-1) I simboli mostrano le impostazioni e lo stato del sistema attuali del telefono
- <span id="page-4-7"></span>**3** Tasti del display ( $\rightarrow$  pag. 16) Diverse funzioni a seconda della situazione di utilizzo
- <span id="page-4-9"></span>**4** Tasto dei messaggi ( $\rightarrow$  [pag. 24\)](#page-23-1) Accesso al registro di chiamate e messaggi; **lampeggia**: nuovo messaggio o nuova chiamata

<span id="page-4-14"></span><span id="page-4-12"></span><span id="page-4-11"></span><span id="page-4-8"></span><span id="page-4-4"></span><span id="page-4-2"></span>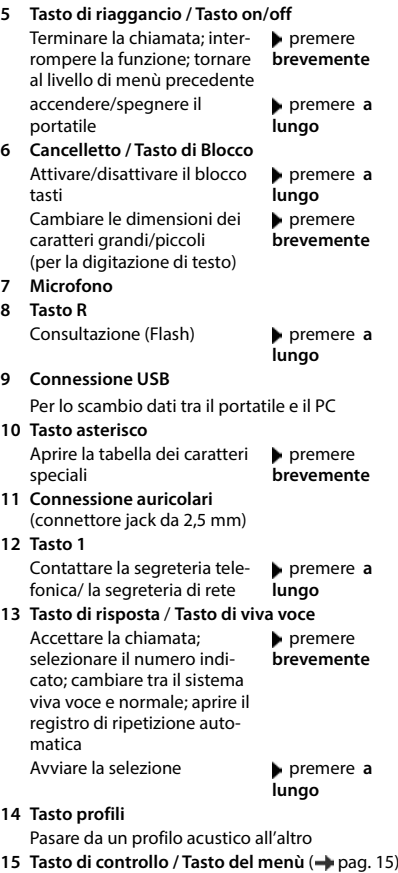

riempimento; selezionare le funzioni (a seconda della situazione) i

Se sono elencate più funzioni, la funzione del tasto dipende dalla situazione operativa.

<span id="page-4-13"></span><span id="page-4-10"></span><span id="page-4-6"></span><span id="page-4-3"></span>Aprire il menù; navigare nei menù e nei campi di

Con riserva di modifiche tecniche e ottiche nell'ambito del miglioramento dei prodotti.

**La disponibilità e l'uso delle funzioni potrebbero essere differenti sul telefono, questo dipende dal tipo di base o router al quale il telefono è stato registrato.**

# **Rappresentazione nelle istruzioni per l'uso**

Avvisi per la sicurezza. La non osservanza di questi avvisi può causare danni alle persone o agli oggetti.

Informazioni importanti per il corretto utilizzo o informazioni su funzioni che potrebbero implicare costi aggiuntivi.

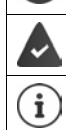

ļ

Presupposto per eseguire l'operazione.

Ulteriori informazioni utili.

# **Tasti**

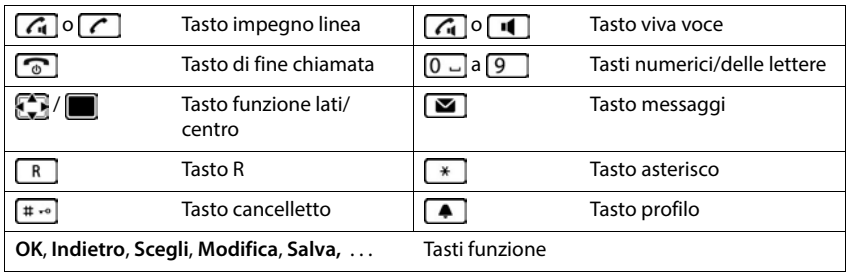

# **Procedure**

**Esempio:** attivare/disattivare la risposta automatica

 **Impostazioni OK Telefonia OK Solleva e Parla Modifica** ( $\sqrt{ }$  = attivato)

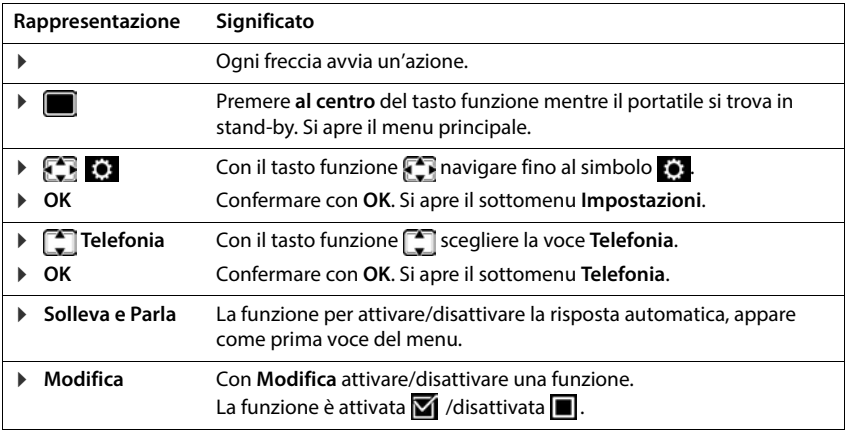

# **Note di sicurezza**

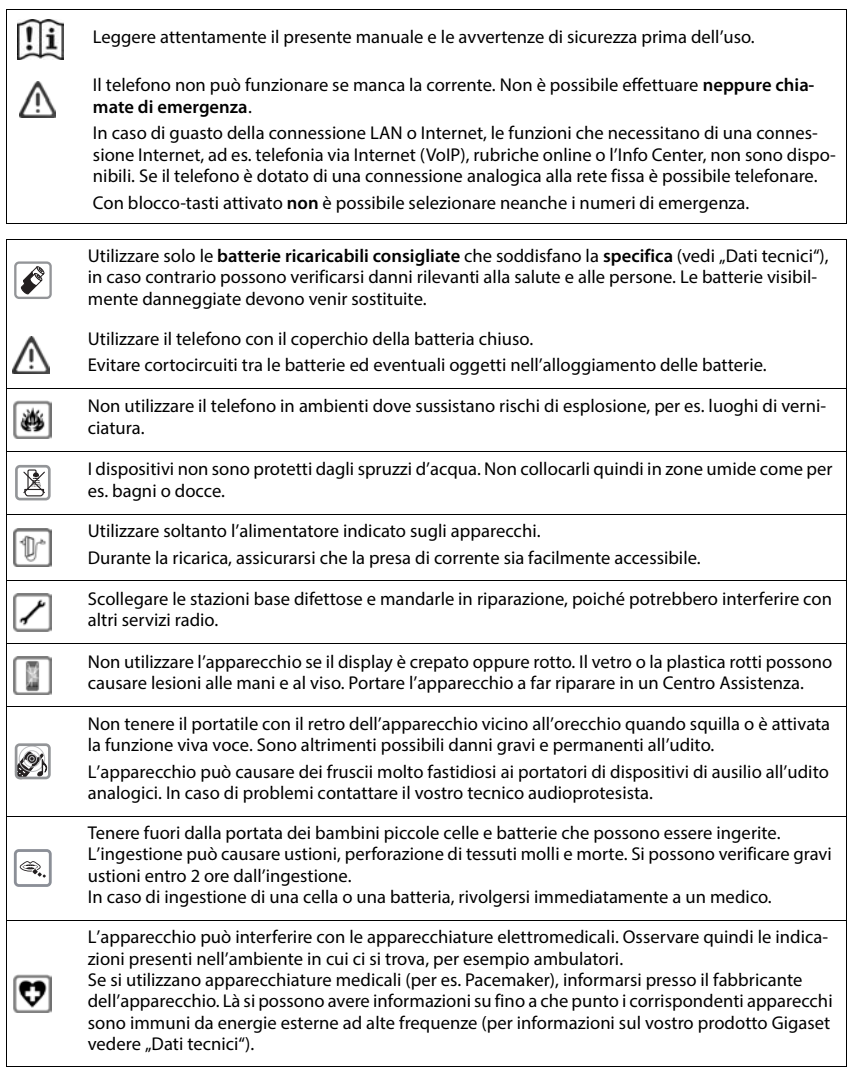

# <span id="page-8-2"></span>**Messa in funzione**

# <span id="page-8-1"></span><span id="page-8-0"></span>**Contenuto della confezione**

- un **portatile**,
- un coperchio delle batterie (copertura posteriore del portatile),
- una batteria,
- un supporto di ricarica con alimentatore,
- una clip da cintura,
- le istruzioni per l'uso

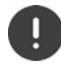

Il supporto di ricarica è destinato all'uso in ambienti chiusi e asciutti con un intervallo di temperatura da +5 °C a +45 °C.

Non esporre mai il telefono agli influssi di fonti di calore, dell'irradiazione solare diretta e di altri apparecchi elettrici.

Proteggere il telefono da umidità, polvere, liquidi e vapori aggressivi.

Generalmente i piedini dell'apparecchio non lasciano tracce sulla superficie di appoggio. Considerando la varietà di vernici e lucidanti utilizzati per i mobili, non si può tuttavia escludere che con il contatto rimangano tracce sulla superficie di appoggio.

# <span id="page-8-3"></span>**Collegare il supporto di ricarica**

- ▶ Collegare la spina piatta dell'alimentatore 1.
- **Inserire l'alimentatore nella presa elettrica** 2.

Rimuovere la spina del supporto di ricarica:

- Togliere l'alimentatore dalla presa elettrica.
- **Premere il pulsante di rilascio** 3.
- **1** Togliere la spina 4.

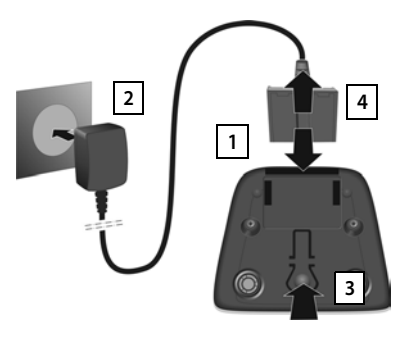

# <span id="page-9-1"></span>**Mettere in funzione il portatile**

Il display è protetto da una pellicola. **Togliere la pellicola!**

## <span id="page-9-0"></span>**Inserire la batteria**

Per escludere gravi danni alla salute e alle apparecchiature, utilizzare solo batterie ricaricabili. Batterie non adatte potrebbero danneggiare il rivestimento o esplodere. Inoltre potrebbero causare disturbi nel funzionamento del dispositivo o danneggiarlo.

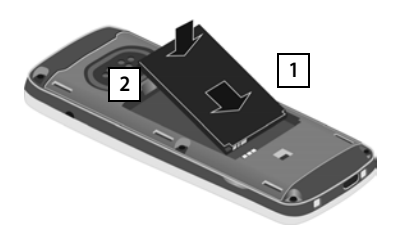

- Inserire la batteria con il contatto verso il basso 1.
- Premere la batteria verso il basso fino all'innesto 2.

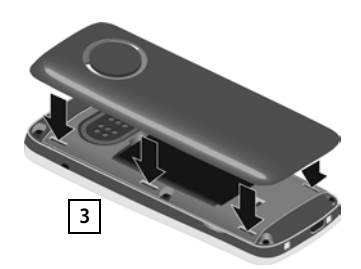

- Allineare le guide del coperchio della batteria alle apposite fessure nella parte interna del vano batteria 3.
- Premere il coperchio fino all'innesto

# **Rimuovere la batteria**

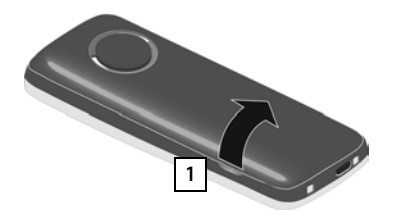

- ▶ Togliere la clip da cintura (se montata).
- Inserire l'unghia nell'apposita fessura in basso sul coperchio della batteria e tirare il coperchio verso l'alto 1.

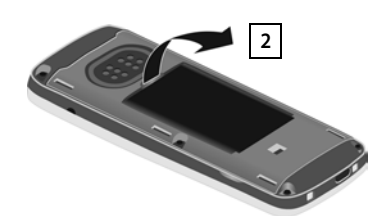

 Per cambiare la batteria, inserire l'unghia nell'incavo nell'alloggiamento e tirare la batteria verso l'alto | 2 .

**La disponibilità e l'uso delle funzioni potrebbero essere differenti sul telefono, questo dipende dal tipo di base o router al quale il telefono è stato registrato.**

# <span id="page-10-0"></span>**Ricaricare la batteria**

 Prima di mettere in funzione l'apparecchio, ricaricare completamente la batteria nel supporto di ricarica o tramite un alimentatore USB standard

La batteria è completamente carica, se il simbolo del flash  $\leq$  sul display si spegne.

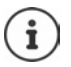

Durante la ricarica è normale che la batteria si scaldi, ciò non comporta pericoli.

Dopo un po' di tempo la capacità di carica della batteria si riduce a causa dell'usura fisiologica della batteria stessa.

## **Fissare la clip da cintura**

Sul portatile sono presnti dei fori laterali per il montaggio della clip da cintura.

- Fissare la clip da cintura:premere la clip da cintura sul retro del portatile in modo che le estremità sporgenti della clip si innestino negli appositi forellini.
- Togliere la clip da cintura:premere con forza con il pollice al centro della clip.Spingere l'unghia del pollice dell'altra mano tra la clip e l'alloggiamento. **•** Sollevare la clip verso l'alto.

# **Cambiare la lingua del display**

<span id="page-10-1"></span>Modificare la lingua del display qualora sia impostata una lingua non desiderata.

- Premere la parte centrale del tasto di navigazione
- Premere **lentamente** e in successione i tasti  $\boxed{9}$  e  $\boxed{5}$ compare il display per l'impostazione della lingua, la lingua corrente (per es. **English**) è selezionata ( $\overline{O}$  = selezionata).
- Impostare altre lingue:  $\blacktriangleright$  premere il tasto di navigazione  $\lceil \frac{\blacktriangleright}{\blacktriangleright}$ finché sul display sarà selezionata la lingua desiderata, per es. **Francais** P per attivare la lingua, premere il tasto destro direttamente sotto il display.
- **▶** Tornare in standby: ▶ Premere il tasto di fine chiamata  $\boxed{\odot}$  a lungo

#### Esempio

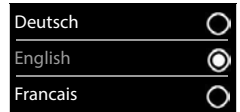

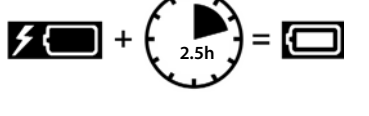

## <span id="page-11-1"></span>**Registrare il telefono (dipende dalla base)**

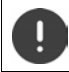

Per registrare la base agire **sia** sulla base, **che** sul telefono.

Entrambe le operazioni devono essere eseguite entro **60 secondi**.

#### **Sulla base / Sul router**

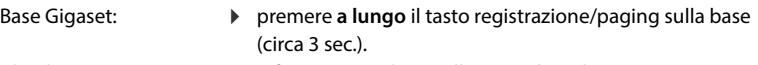

- 
- Altra base/router:  $\longrightarrow$  informazioni relative alla procedura di registrazione fare riferimento alla documentazione della base/router

#### **Sul telefono**

**IMPOSE IMPOSTAZIONI DK G** Gestione portatili **DK P** Registra il **portatile CK... viene cercata una base disponibile**  $\triangleright$  **se richiesto: inserire il PIN di sistema** (parametri iniziali sulle basi Gigaset: **0000**) **OK**

Se la registrazione ha successo, il telefono va in modalità stand-by. Sul display si visualizza il suo numero interno, per es. **INT 1**. Altrimenti ripetere la procedura.

Un telefono può essere registrato su un massimo di quattro basi.

#### **Impostazioni OK Gestione portatili OK**

Scelta della base migliore:

**Scegli la base**  $\triangleright$  **OK**  $\triangleright$  con  $\begin{bmatrix} 1 \end{bmatrix}$  selezionare la base oppure Base **migliore Scegli** ( $\overline{O}$  = selezionata)

<span id="page-11-0"></span>**Base migliore:** il telefono seleziona la base con la ricezione migliore, appena perde il segnale della base alla quale è associato.

De-registrare il telefono (dipende dalla base):

 **Cancella il portatile OK** . . . viene selezionato l'interno in uso con  $\Box$  eventualmente selezionare un altro interno  $\Box$  OK  $\Box$  eventualmente inserire il PIN di sistema  $\triangleright$  OK  $\triangleright$  confermare la de-registrazione con **Sì**

Se il telefono fosse ancora registrato su altre basi, si associa automaticamente alla base sotto copertura con la qualità di ricezione migliore (**Base migliore**).

#### **Avvertenza sulla protezione dei dati**

Se l'apparecchio viene collegato a internet tramite una base IP o un router, si mette automaticamente in contatto con il server di supporto di Gigaset e invia regolarmente informazioni specifiche relative all'apparecchio. Queste vengono utilizzate ad esempio per aggiornamenti del firmware o per fornire servizi internet.

I dati vengono trattati nel rispetto del Regolamento UE GDPR.

Ulteriori informazioni in merito ai dati memorizzati sono disponibili all'indirizzo:  [www.gigaset.com](https://www.gigaset.com)

#### <span id="page-12-0"></span>**Impostare data e ora**

Data e ora sono necessarie per visualizzare l'orario corretto in caso di chiamate in arrivo o per utilizzare la sveglia o il calendario.

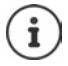

La data e l'ora sono impostate dalla base. Su una base IP, data e ora possono essere impostate automaticamente tramite un server apposito che si trova in rete.

Se la base lo permette (come in tutte le basi Gigaset), è possibile impostare data e ora manualmente tramite il telefono.

Premere il tasto funzione **Data/Ora**

oppure, se data e ora sono già impostate:

**ID DECEMBER 18 Impostazioni Disk Data e Ora Disk OK** 

La posizione di immissione attiva lampeggia.

Modificare la posizione di immissione:  $\blacktriangleright$ 

Passare da un campo di immissione all'altro:  $\blacktriangleright \lceil \frac{2}{3} \rceil$ Impostare data:

 $\triangleright$  con  $\mathbb{F}$  inserire giorno, mese e anno a 8 cifre.

Impostare ora:

 $\triangleright$  con  $\mathbb{F}$  inserire ore e minuti a 4 cifre.

Salvare l'impostazione:

 premere il tasto funzione **Salva** . . . sul display si visualizza **Impostazione** e si sente un tono di conferma

Tornare in stand-by:

**Premere il tasto di fine chiamata a** lungo

#### **Il telefono è ora pronto per l'uso!**

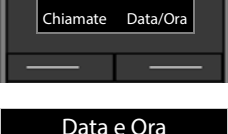

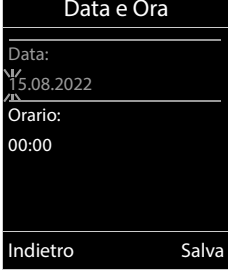

# **Collegare gli auricolari**

<span id="page-13-1"></span> Collegare gli auricolari sul lato sinistro del portatile con un connettore jack da 2,5 mm <u>| 1 |</u>.

Il volume degli auricolari corrisponde al volume del ricevitore.

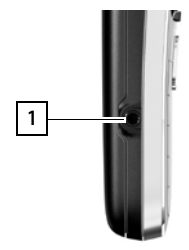

# <span id="page-13-0"></span>**Collegare il cavo dati USB**

Per lo scambio dati tra il portatile e il PC:

 collegare il cavo dati USB con la spina micro USB alla presa USB nella parte inferiore del portatile 1.

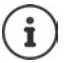

Collegare il portatile **direttamente** con il PC, **non** tramite un hub USB. **1**

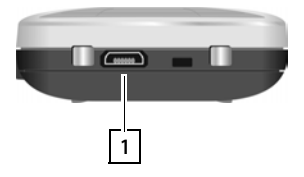

# <span id="page-14-6"></span>**Utilizzare il telefono**

# <span id="page-14-1"></span><span id="page-14-0"></span>**Conoscere il telefono**

# <span id="page-14-4"></span>**Accendere/spegnere il portatile**

- Accendere:  $\longrightarrow$  con portatile spento, premere **brevemente** il tasto di fine chiamata  $\boxed{\circ}$
- Spegnere:  $\longrightarrow$  in modalità stand-by, premere **a lungo** il tasto di fine chiamata

# <span id="page-14-3"></span>**Attivare/disattivare il blocco dei tasti**

Il blocco dei tasti impedisce l'utilizzo involontario del portatile.

Attivare/disattivare il blocco dei tasti: **permere a lungo**  $\overline{a}$ 

Blocco dei tasti attivato: sul display si visualizza il simbolo **O** 

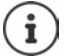

Nel caso di chiamata in arrivo, il blocco dei tasti si disattiva automaticamente. É possibile rispondere alla chiamata. Al termine della conversazione il blocco si riattiva.

Se il blocco dei tasti è attivato, non possono essere effettuate neanche le telefonate di emergenza.

# <span id="page-14-2"></span>**Tasto di navigazione**

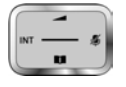

Il tasto di navigazione serve per navigare nei menu e nei campi di inserimento e per confermare diverse funzioni nelle varie situazioni di utilizzo.

In seguito sarà marcato di nero il lato da premere del tasto di navigazione (su, giù, destra, sinistra), nelle varie situazioni di utilizzo, per es. isignifica "premere il lato destro del tasto di navigazione" oppure significa "premere al centro del tasto di navigazione".

#### **In stand-by**

Aprire la rubrica **premere brevemente** 

Aprire la lista delle rubriche on-line disponibili (GO-Box 100 Gigaset) o rubrica centrale della base (per es. base CAT-iq)

<span id="page-14-5"></span>Aprire il menu principale oppure oppure il menu principale oppure oppure il principale oppure oppure il princip

Aprire la lista dei portatili

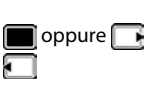

premere **a lungo**

#### **Nei sottomenu e nei campi di selezione/inserimento**

Confermare la funzione

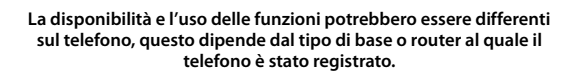

#### **Durante una conversazione**

Aprire la rubrica

Aprire la lista delle rubriche on-line disponibili (GO-Box 100

Gigaset) o rubrica centrale della base (per es. base CAT-iq)

Disattivare il microfono

Avviare una consultazione interna

Modificare il volume del ricevitore/del viva voce

# premere **a lungo**

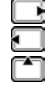

# **Tasti funzione**

Con i tasti funzione si può accedere a varie funzioni a seconda delle situazioni di utilizzo.

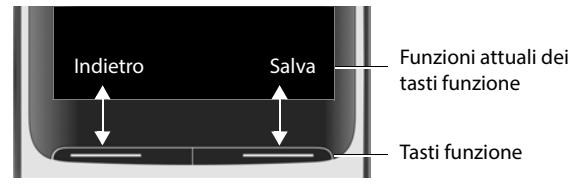

Simboli dei tasti funzione  $\rightarrow$  [pag. 63](#page-62-2)

# **Guida ai menu**

Le funzioni del telefono sono strutturate a diversi livelli.

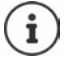

La gestione del menu dipende dalla base. A seconda del numero e tipo di funzioni disponibili, queste possono essere disposte in vari menu, per es. nel livello più alto o in un sottomenu.

Esempi: **Audio** può trovarsi nel livello più alto o nel sottomenu **Impostazioni**, **Calendario** può trovarsi nel menu **Organizer** o nel menu **Altre funzioni**.

#### **Selezionare/confermare funzioni**

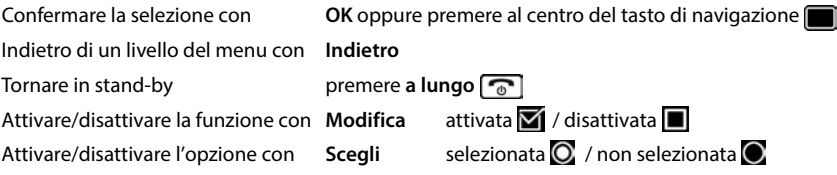

#### **Menu principale**

In stand-by: premere il tasto di navigazione **al centro**  con il tasto di navigazione scegliere il sottomenu  $\rightarrow$  OK

Le funzioni del menu principale vengono visualizzate sul display per mezzo di simboli. Il simbolo della funzione selezionata è evidenziato con un colore, il nome corrispondente appare nella linea in alto.

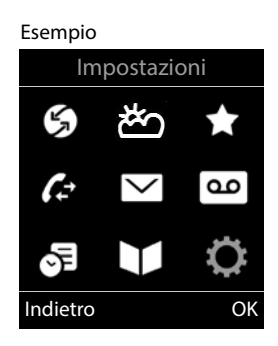

Impostazioni

Data e Ora Audio

Esempio

Lingua

Display + Tastiera

Gestione portatili

Indietro OK

#### **Sottomenu**

Le funzioni del sottomenu sono visualizzate in una lista.

Accedere ad una funzione: • selezionare una funzione con il tasto di navigazione **[14] OK** 

Indietro di un livello nel menu:

Premere il tasto funzione **Indietro**

#### oppure

Premere **brevemente** il tasto di fine chiamata

#### <span id="page-16-2"></span>**Tornare in stand-by**

**Premere a lungo il tasto di fine chiamata** 

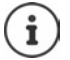

<span id="page-16-1"></span>Se non viene premuto alcun tasto, dopo 2 minuti il display va in stand-by **automaticamente**.

# **Inserimento del testo**

#### **Posizione di inserimento**

- Con selezionare il campo di inserimento. Un campo è attivo, se viene visualizzato il cursore che lampeggia.
- $\triangleright$  Con  $\blacksquare$  spostare il cursore.

#### <span id="page-16-0"></span>**Correggere un inserimento errato**

- Cancellare il **carattere** che precede il cursore: **p** premere **brevemente**
- Cancellare la parola che precede il cursore: premere a **lungo**

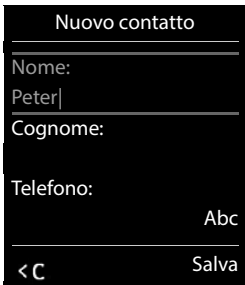

**La disponibilità e l'uso delle funzioni potrebbero essere differenti sul telefono, questo dipende dal tipo di base o router al quale il telefono è stato registrato.**

#### **Inserire lettere/caratteri**

A ogni tasto tra  $\boxed{2}$  e  $\boxed{9}$  e al tasto  $\boxed{0}$  orrispondono più lettere e cifre. Appena viene premuto un tasto, i possibili caratteri vengono visualizzati nella parte inferiore del display. Il carattere prescelto è evidenziato.

- <span id="page-17-3"></span><span id="page-17-2"></span>• Selezionare lettera/cifra: • premere il tasto più volte **brevemente**
- Alternare tra minuscolo, maiuscolo e cifre:  $\blacktriangleright$  premere il tasto cancelletto  $\ket{***}$ Quando viene modificata una voce della rubrica, la prima lettera e ogni lettera che segue uno spazio, viene scritta automaticamente maiuscola.
- <span id="page-17-0"></span>• Inserire un carattere speciale:  $\blacktriangleright$  premere il tasto cancelletto  $\boxed{\ast}$   $\blacktriangleright$  con  $\boxed{\bullet}$  selezionare il carattere desiderato **Inserisci**

<span id="page-17-1"></span>La disponibilità di lettere speciali dipende dalla lingua impostata.

# <span id="page-18-0"></span>**Telefonare**

# <span id="page-18-2"></span>**Telefonare**

- ▶ Con **| inserire il numero** ▶ premere **brevemente** il tasto di impegno linea  $\boxed{C}$
- oppure
- **premere a lungo c p** con  $\mathbb{F}$  inserire il numero

<span id="page-18-4"></span>Per interrompere il processo di selezione:  $\triangleright$  premere il tasto di fine chiamata  $\lceil \cdot \rceil$ 

## **Con una base Gigaset con funzionalità IP**

La connessione viene instaurata tramite la connessione in uscita (linea) impostata per il portatile. Utilizzare un'altra linea:

**Premere a lungo il tasto di impegno linea** con selezionare la linea **> Seleziona >** con  $\mathbb{F}_n$ inserire il numero . . . il numero viene selezionato circa 3 secondi dopo l'inserimento dell'ultima cifra

# <span id="page-18-1"></span>**Chiamare un numero dalla rubrica telefonica locale**

 $\triangleright$  Con  $\Box$  aprire la rubrica telefonica  $\triangleright$  con  $\Box$  selezionare la voce  $\triangleright$  premere il tasto di impegno linea  $\sqrt{\phantom{a}}$ 

Se sono inseriti più numeri di telefono:

Con selezionare il numero  $\blacktriangleright$  premere il tasto di impegno linea  $\boxed{\curvearrowleft}$ ... il numero viene selezionato

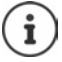

<span id="page-18-3"></span>Per la selezione rapida: copiare i numeri della rubrica sui tasti cifre o sui tasti funzione.

# **Chiamare un numero da una rubrica telefonica pubblica/centrale**

A seconda della base a cui è collegato il portatile, è possibile selezionare numeri da una rubrica pubblica o da una rubrica centrale di una base CAT-iq.

**Premere a lungo** 

Ulteriori informazioni  $\rightarrow$  nelle istruzioni per l'uso dettagliate della base utilizzata

## <span id="page-19-2"></span>**Chiamare un numero dalla lista di ripetizione della selezione**

Nella lista di ripetizione della selezione vengono elencati gli ultimi 20 numeri selezionati su questo portatile.

Premere **brevemente** il tasto di impegno linea  $\boxed{\bigcap \dots}$ si apre la lista di ripetizione della selezione  $\blacktriangleright$  con  $\lceil \frac{2}{\cdot} \rceil$  selezionare la voce  $\blacktriangleright$  premere il tasto di impegno linea  $\lceil \frac{2}{\cdot} \rceil$ 

Se viene visualizzato un nome:

**Visualiz.** . . . viene visualizzato il numero  $\blacktriangleright$  eventualmente con **subset contrary in the sele**zionare il numero desiderato e premere il tasto di impegno linea

#### **Gestire le voci della lista di ripetizione della selezione**

- Premere **brevemente** il tasto di impegno linea  $\boxed{\frown}$  ... si apre la lista di ripetizione della selezione  $\blacktriangleright$  con  $\lceil \frac{2}{3} \rceil$  selezionare la voce  $\blacktriangleright$  **Opzioni** . . . possibili opzioni: Copiare la voce nella rubrica telefonica:  $\blacktriangleright$  **Salva Nr. in rubrica**  $\blacktriangleright$  OK Copiare la voce sul display:
	- ▶ **T** Mostra il numero ▶ OK ▶ eventualmente modificare o integrare con < C ▶ → I salvare in rubrica come nuova voce

Cancellare la voce selezionata: **Cancella la voce OK** Cancellare tutte le voci: ▶ **Cancella tutto** ▶ OK

Impostare la ricomposizione automatica:

<span id="page-19-0"></span> **Ripetiz. Automatica** . . . il numero selezionato viene ricomposto automaticamente (almeno ogni 20 sec.). Contemporaneamente lampeggia il tasto viva voce, è impostato "viva voce".

L'utente risponde:  $\blacktriangleright$  premere il tasto di impegno linea  $\lceil \cdot \rceil$ ... la funzione viene terminata

L'utente non risponde: la chiamata termina dopo circa 30 secondi. La funzione termina se viene premuto un tasto qualsiasi oppure dopo 10 tentativi senza successo.

#### <span id="page-19-3"></span><span id="page-19-1"></span>**Chiamare un numero da una lista chiamate**

Le liste chiamate ( $\rightarrow$  [pag.](#page-22-1) 23) contengono le ultime chiamate ricevute, in uscita e le chiamate perse.

**Liste chiamate DK c** con selezionare la lista desiderata **(C)** OK **(C)** 

con  $\Box$  la voce desiderata  $\blacktriangleright$  premere il tasto impegno linea  $\Box$ 

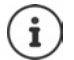

Le liste chiamate possono essere aperte direttamente con il tasto funzione **Chiamate**, se al tasto è assegnata questa funzione.

La lista **Chiamate perse** può essere aperta anche con il tasto messaggi **.** 

# **Chiamate in arrivo**

Una chiamata in entrata viene segnalata tramite squilli, una visualizzazione sul display e il tasto impegno linea  $\left(\bigwedge\right)$  lampeggiante.

Rispondere a una chiamata:

- Premere il tasto di impegno linea  $\sqrt{\phantom{a}}$
- Se è impostato **Solleva e Parla:**  $\triangleright$  estrarre il portatile dal supporto di ricarica
- Inoltrare alla segreteria telefonica:  $\rightarrow \infty$
- Rispondere a una chiamata con gli auricolari

Disattivare la suoneria: **Silenzia** . . . è comunque possibile rispondere alla chiamata, finché questa è segnalata sul display.

Rifiutare una chiamata: Premere il tasto di fine chiamata

# **Richiamare in caso di chiamata persa (se disponibile)**

Richiamare il numero dell'ultima chiamata non accettata, anche se questo non viene visualizzato.

 $\Box$   $\Box$  **S** Servizi di rete  $\Box$  OK  $\Box$  Ultima chiamata  $\Box$  OK

# **Durante una conversazione**

## <span id="page-20-0"></span>**Viva voce**

Durante una conversazione, durante l'instaurazione di una connessione e l'ascolto della segreteria telefonica (se il sistema è dotato di segreteria telefonica locale), attivare/disattivare il viva voce:

<span id="page-20-2"></span>Premere il tasto viva voce  $\blacksquare$ 

Mettere il portatile nel supporto di ricarica durante una conversazione:

premere e tenere premuto il tasto viva voce  $\Box \bullet$  mettere il portatile nel supporto di ricarica  $\blacksquare$  Tenere premuto altri 2 secondi.

# <span id="page-20-1"></span>**Volume della conversazione**

Vale per la modalità attualmente utilizzata (viva voce, ricevitore o cuffie, se il portatile dispone di una presa per cuffie):

**premere con impostare il volume Salva** 

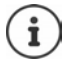

L'impostazione viene salvata automaticamente dopo circa 3 secondi, anche senza premere **Salva**.

## <span id="page-21-0"></span>**Disattivare il microfono / Funzione "Mute"**

Se si disattiva il microfono, l'interlocutore non può più sentirvi.

Attivare/disattivare il microfono durante una conversazione: premere sul display appare **Microfono spento**

oppure: premere il tasto profilo **brevemente**

# <span id="page-22-1"></span><span id="page-22-0"></span>**Liste chiamate**

Il telefono memorizza diversi tipi di chiamate (perse, ricevute e fatte) all'interno di liste separate.

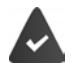

La base/il router alla quale è associato il telefono fornisce informazioni sul numero di telefono.

Maggiori informazioni sono disponibili in [www.gigaset.com/compatibility.](https://www.gigaset.com/compatibility)

#### <span id="page-22-5"></span>**Voce della lista**

Le seguenti informazioni sono visualizzate nelle voci delle liste:

- Il tipo di lista (nella riga di testa)
- Simboli per il tipo di voce:

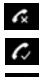

**Chiamate perse**

<span id="page-22-4"></span>**Chiamate ricevute**

**Chiamate fatte** (lista ricomposizione automatica)

 chiamata sulla segreteria telefonica (solo se il sistema è dotato di segreteria telefonica locale)

• Numero del chiamante. Se il numero è presente in rubrica, invece del numero si visualizza il nome e il tipo di numero ( **Telefono**, **Telefono Ufficio**, **Cellulare**). Per le chiamate perse inoltre si visualizza tra parentesi quadre il numero delle chiamate ricevute da quel numero.

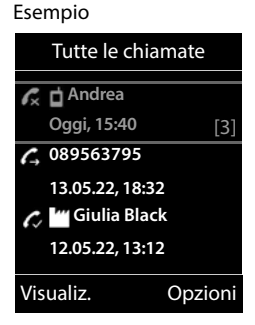

- Trasmissione, tramite la quale la chiamata è stata ricevuta/effettuata (se la chiamata è stata effettuata tramite una connessione IP)
- Data e ora della chiamata (se impostata)

## <span id="page-22-2"></span>**Aprire lista chiamate**

Tramite il tasto funzione:  $\triangleright$  **Chiamate**  $\triangleright$  **C** selezionare la lista  $\triangleright$  **OK** 

# Tramite il menu: **DEEPEE CELISTE CON DEEPEE DEEPEE DEEPEE DEEPEE DEEPEE DEEPEE DEEPEE DEEPEE DEEPEE DEEPEE DEEPEE DEEPEE DEEPEE DEEPEE DEEPEE DEEPEE DEEPEE DEEPEE DEEPEE DEEPEE DEEPEE DEEPEE DEEPEE DEEPEE DEEPEE DEEPEE DE**

#### lista **OK**

Tramite il tasto messaggi (chiamate perse):

premere il tasto messaggi **Chiamate perse OK**

#### <span id="page-22-3"></span>**Richiamare un numero dalla lista chiamate**

**Liste chiamate DK Con** selezionare lista **DIC** con selezionare voce  $\blacktriangleright$  Premere il tasto impegno linea  $\sqrt{\epsilon}$ 

#### **Altre opzioni**

<span id="page-23-4"></span>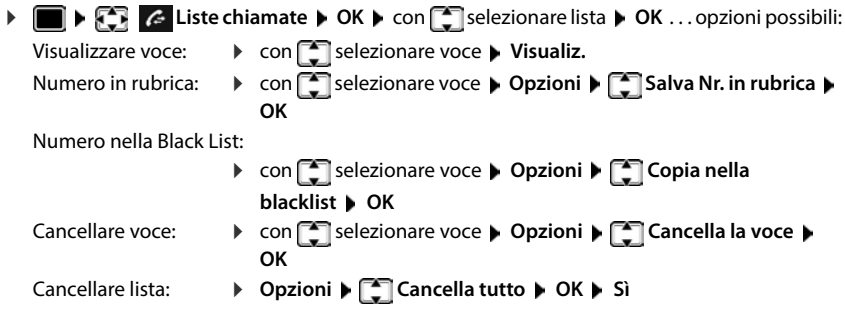

# <span id="page-23-3"></span><span id="page-23-2"></span><span id="page-23-1"></span><span id="page-23-0"></span>**Liste messaggi**

Le notifiche riguardanti le chiamate perse, i messaggi sulla segreteria telefonica/segreteria telefonica di rete e gli appuntamenti persi vengono salvate nelle liste dei messaggi e possono essere visualizzate sul display del portatile.

Non appena arriva un nuovo messaggio viene generato un tono di avviso. Inoltre il tasto messaggi lampeggia (se attivato). L'attivazione tramite il telefono è possibile solamente su basi Gigaset, per router CAT-iq è possibile utilizzare l'interfaccia web. Informazioni

manuale d'uso della base/del router.

I simboli per il tipo di messaggio e il numero di nuovi messaggi vengono visualizzati sul display in stand-by.

Sono disponibili notifiche per i seguenti tipi di messaggio:

sulla segreteria telefonica/segreteria di rete

nella lista delle chiamate perse

nella lista degli appuntamenti scaduti

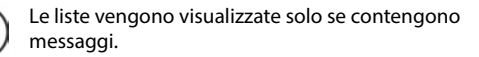

<span id="page-23-5"></span>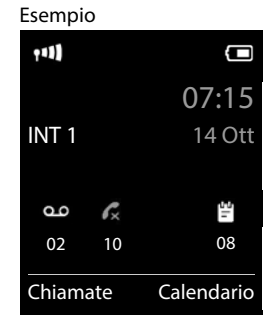

**25**

Messaggi/Chiamate **Eventi scaduti: (2)** Chiamate perse (5) Mailbox: (1)

<span id="page-24-0"></span>Indietro OK

Segret. Telef.

Esempio

Visualizzare i messaggi:

**P** premere il tasto messaggi  $\boxed{\bullet}$ ... vengono visualizzate le liste messaggi che contengono messaggi, **Mailbox:** viene sempre visualizzata.

Voce in **grassetto**: sono presenti nuovi messaggi. Tra parentesi appare il numero di nuovi messaggi.

Voce **non** in grassetto: nessun nuovo messaggio. Tra parentesi appare il numero di messaggi già letti.

**▶ con selezionare la lista ▶ OK . . . vengono elencate le chia**mate/i messaggi

Segreteria di rete: viene selezionato il numero della segreteria di rete.

La lista dei messaggi contiene una voce per ogni segreteria telefonica assegnata al portatile, ad es. per una segreteria telefonica di rete.

# **Attivare/disattivare il lampeggio del tasto messaggi**

La ricezione di nuovi messaggi viene segnalata sul portatile attraverso il lampeggio del tasto messaggi. Questo tipo di segnalazione può essere attivato o disattivato per ogni tipo di messaggio.

In stand-by:

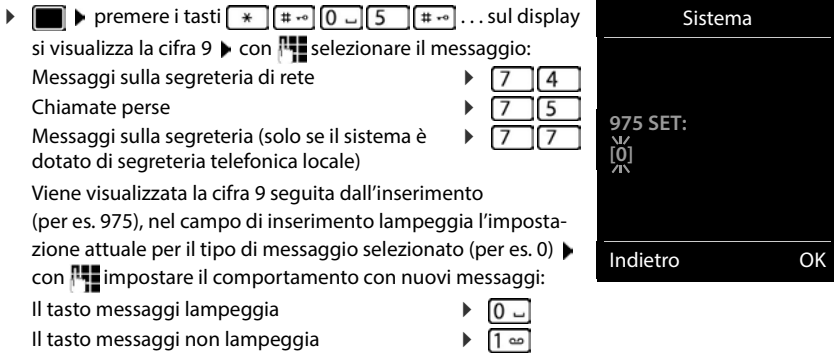

Confermare l'impostazione selezionata con **OK**

oppure

tornare in stand-by senza effettuare modifiche: **Indietro**

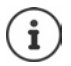

Se il tasto messaggi lampeggia, non sarà possibile modificare le impostazioni. Si devono prima cancellare le liste chiamate.

> **La disponibilità e l'uso delle funzioni potrebbero essere differenti sul telefono, questo dipende dal tipo di base o router al quale il telefono è stato registrato.**

# **Rubriche telefoniche**

# <span id="page-25-1"></span><span id="page-25-0"></span>**Rubrica locale del telefono**

<span id="page-25-3"></span>I numeri memorizzati in rubrica sono disponibili solo sul telefono dove sono stati memorizzati. Le voci possono essere comunque trasferite ad altri portatili cordless associati alla stessa base.

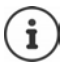

Informazioni sugli elenchi telefonici online di basi con funzionalità IP o sugli elenchi telefonici centrali di basi CAT-iq - Istruzioni per l'uso della base.

#### **Aprire la rubrica telefonica**

<span id="page-25-4"></span>In stand-by premere **brevemente** 

#### oppure

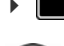

**CONTINUES IN Contatti COK & Rubrica & OK** 

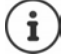

Modificare l'assegnazione del tasto di navigazione a un elenco telefonico:  $\rightarrow$  [pag. 30](#page-29-2)

# <span id="page-25-5"></span>**Voci della rubrica**

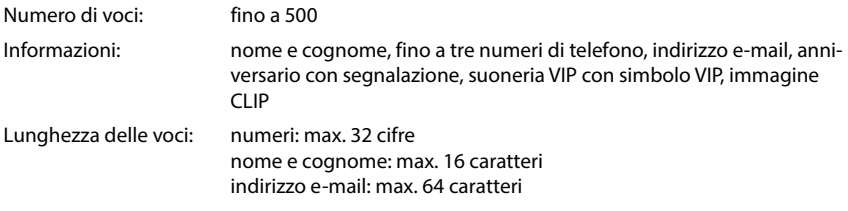

#### <span id="page-25-2"></span>**Creare una voce**

**E**  $\Box$  **P**  $\Box$  < Nuovo contatto> **D** OK **P** con **P** passare da un campo di inserimento all'altro e inserire i dati per la voce:.

#### Nome/numeri:

 $\triangleright$  con  $\lVert \cdot \rVert$  inserire nome e/o cognome, almeno un numero (privato, ufficio o mobile) ed eventualmente l'indirizzo email

#### **Ricorrenza**:

**con abilitare/disabilitare Ricorrenza** con **inserire** data e ora  $\blacktriangleright$  con  $\blacktriangleright$  selezionare il tipo di segnale (**Solo visivo** oppure con suoneria**)**

#### Esempio

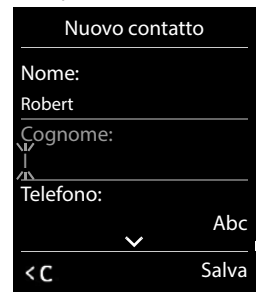

#### <span id="page-26-2"></span>**Melodia (VIP)**:

 $\triangleright$  con  $\mathcal{S}$  selezionare la suoneria, con la quale sarà segnalata la chiamata dell'utente . . . se è stata assegnata una **Melodia (VIP)**, alla voce in rubrica viene aggiunto il simbolo .

salvare la voce: **Salva** 

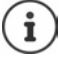

Una voce è considerata valida, se contiene almeno un numero di telefono.

#### <span id="page-26-1"></span>**Cercare/selezionare una voce in rubrica**

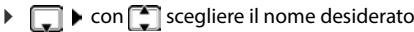

#### oppure

con **inserire le prime lettere** (max. 8 lettere) . . . viene visualizzata la prima voce in ordine alfabetico  $\blacktriangleright$  con  $\Box$  eventualmente scorrere fino alla voce desiderata.

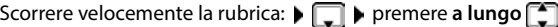

#### **Visualizzare/modificare una voce**

**▶ □ ▶ con Scegliere la voce desiderata ▶ Visualiz. ▶ con Selezionare il campo da** modificare **Modifica**

#### oppure

**F**  $\Box$  **Con scegliere la voce desiderata Opzioni Modifica la voce CK** 

#### **Cancellare una voce**

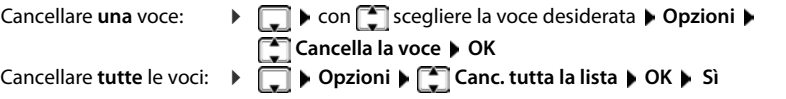

## <span id="page-26-3"></span>**Impostare l'ordine delle voci in rubrica**

Le voci in rubrica possono essere ordinate per nome o per cognome.

#### **Opzioni Elenca per cognome** / **Elenca per nome**

Se una voce non contiene un nome, viene importato il numero di telefono nel campo del cognome. Questi contatti vengono elencati in cima alla lista, indipendentemente dal tipo di ordine.

L'ordine nella lista è il seguente:

spazi vuoti **|** cifre (0-9) **|** lettere (in ordine alfabetico) **|** caratteri rimanenti.

#### <span id="page-26-0"></span>**Visualizzare il numero di voci vuote**

**Opzioni Memoria disponibile OK**

## <span id="page-27-0"></span>**Copiare un numero nella rubrica**

Copiare un numero nella rubrica:

- da una lista, per es. dalle liste chiamate o dalla lista dei numeri chiamati
- durante la composizione di un numero

Il numero viene visualizzato o è evidenziato.

**Premere il tasto funzione**  $\rightarrow$  **oppure Opzioni**  $\blacktriangleright$  **Salva Nr. in rubrica**  $\blacktriangleright$  OK . . . opzioni possibili:

Creare nuova voce:

**EXECO CONTRIGHTER CON CONTRIGHTER Selezionare il tipo di numero <b>DICIF** completare la voce **Salva** 

Aggiungere il numero in una voce esistente:

**▶** con selezionare la voce desiderata ▶ OK ▶ con selezionare il tipo di numero ▶ **OK** . . . il numero viene salvato oppure viene richiesta la sovrascrittura di un numero esistente  $\blacktriangleright$  eventualmente rispondere con Sì/No  $\blacktriangleright$  Salva

# **Trasferire una voce/l'intera rubrica**

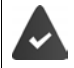

Il telefono del mittente e del destinatario sono registrati sulla stessa base, sono entrambe Gigaset e sono dotati della funzione di trasferimento dei contatti della rubrica.

Eventualmente, consultare il Call Center o visitare il sito Gigaset per verificare quali modelli supportano la funzione.

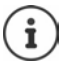

Una telefonata esterna interrompe la trasmissione.

Le foto del chiamante e i motivi musicali non vengono trasmessi. Nella ricorrenza viene trasmessa solo la data.

#### **Entrambi i portatili supportano i contatti della rubrica in formato vCard**

- non è presente alcuna voce con il nome ricevuto: viene creata una nuova voce.
- è già presente una voce con lo stesso nome: i nuovi numeri vengono aggiunti al contatto. Se nel contatto non c'è più spazio per aggiungere altri numeri, viene creata un'ulteriore voce con lo stesso nome.

#### **Il telefono del destinatario non supporta il formato vCard**

Ogni numero crea una singola voce. Se il contatto ricevuto ha struttura vCard con, ad esempio, 3 numeri telefonici sul destinatario vengono create 3 nuove voci (contatti).

#### **Il telefono del mittente non supporta il formato vCard**

Sul telefono del ricevente viene creata una nuova voce, il numero ricevuto viene salvato nel campo **Telefono**. Se il numero ricevuto è già presente nei contatti l'operazione di trasferimento viene ignorata.

# <span id="page-28-2"></span>**Trasferire singole voci**

**F**  $\Box$  **con**  $\Box$  selezionare la voce desiderata **D** Opzioni **P**  $\Box$  Trasferisci la voce **P** OK **P ad Interno OK** con selezionare l'interno del destinatario **OK** . . . la voce viene trasferita.

Una volta completato il trasferimento, trasferire un'altra voce: **De premere Sì oppure No.** 

#### <span id="page-28-1"></span>**Trasferire l'intera rubrica**

**Opzioni**  $\begin{bmatrix} \bullet \\ \bullet \end{bmatrix}$  Trasferisci tutto  $\begin{bmatrix} \bullet \\ \bullet \end{bmatrix}$  ad Interno  $\begin{bmatrix} \bullet \\ \bullet \end{bmatrix}$  COK  $\begin{bmatrix} \bullet \\ \bullet \end{bmatrix}$  selezionare l'interno a cui si desidera trasferire la rubrica **OK** . . . tutte le voci vengono trasferite in modo consecutivo.

### <span id="page-28-0"></span>**Sincronizzare la rubrica del telefono con quella del PC (Gigaset QuickSync)**

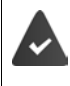

Il programma **Gigaset QuickSync** è installato sul suo computer ed è aggiornato alla versione compatibile con il telefono in uso.

Il portatile è collegato con il computer tramite un cavo dati USB.

Download gratuito e ulteriori informazioni alla pagina  $\rightarrow$  [www.gigaset.com/quicksync](https://www.gigaset.com/quicksync)

# <span id="page-29-0"></span>**Rubrica della base**

(a seconda della base)

<span id="page-29-4"></span>Se la base DECT (ad es. su un router CAT-iq) offre una propria rubrica, questa può essere visualizzata ed elaborata anche sul portatile.

**EX RUBRICONTE OK DE Rubrica della base DOK...viene visualizzata la prima** voce dell'elenco telefonico

oppure

**P** premere il tasto di navigazione **a** lungo

Informazioni sulla rubrica della base:  $\rightarrow$  Documentazione relativa alla base / al router

# <span id="page-29-2"></span><span id="page-29-1"></span>**Assegnazione del tasto di navigazione a una rubrica**

#### <span id="page-29-3"></span>**Modificare l'assegnazione del tasto di navigazione a una rubrica**

Premere brevemente il tasto di navigazione  $\Box$  per aprire la rubrica preferita. Questa è per impostazione predefinita la rubrica locale.

La rubrica preferita è la rubrica

- che viene aperta premendo **brevemente** il tasto di navigazione
- in cui con **viene trasferito un numero telefonico quando viene selezionato**,
- in cui viene cercato il nome corrispondente a un numero telefonico (ad es. in caso di una chiamata in entrata per la visualizzazione sul display o nella trasmissione di una chiamata in una lista).

Per impostazione predefinita la rubrica preferita è la rubrica locale.

Cambiare la rubrica preferita:

**CONTIFICONTATTI OK DELESSAGE CONTIFICATE OR A CONTIFICATE CONTIFICATE CONTIFICATE CONTIFICATE CONTIFICATE CONTI del portatile** o Rubrica della base  $\blacktriangleright$  OK

# **Segreteria telefonica**

# <span id="page-30-1"></span><span id="page-30-0"></span>**Segreteria telefonica locale**

Alcune basi Gigaset rendono disponibile una segreteria telefonica locale, che può essere utilizzata tramite il menu del portatile. Di seguito viene fornita un'introduzione alle funzioni di base. Per maggiori informazioni a riguardo - Istruzioni per l'uso della base.

#### **Attivare/disattivare la segreteria telefonica**

**Segret. Telefonica b** OK **b** segreteria **b** OK **b** con selezionare **Segret. telefonica** (se fossero impostate piú segreterie telefoniche) ▶ Modifica ▶ con selezionare **On** oppure **Off Salva**

#### **Ascoltare i messaggi**

Premere il tasto messaggi  $\square$   $\blacktriangleright$  con  $\square$  selezionare la segreteria telefonica (se sono presenti messaggi per più segreterie telefoniche) **OK**

#### **Registrare il proprio annuncio/messaggio risponditore**

**SECONDER SEGRET. Telefonica DOK CO** Annunci **DOK CON** CON Scegliere tra **Registra l'annuncio** e **Registra Msg. Risp. OK** con selezionare **Segret. telefonica** (se fossero impostate piú segreterie telefoniche) **OK OK** registrare l'annuncio (min. 3 secondi) . . . opzioni possibili:

Terminare la registrazione e salvare:

**Fine** . . . l'annuncio viene riprodotto per un controllo

Ripetere la registrazione:

#### **Nuovo**

Interrompere la registrazione:

**premere il tasto di fine chiamata** oppure **Indietro** 

Riprendere la registrazione:

**OK**

## <span id="page-30-2"></span>**Modificare la lingua per la guida vocale e l'annuncio standard (se disponibile)**

**Segret. Telefonica**  $\triangleright$  OK  $\triangleright$  C and  $\triangleright$  OK  $\triangleright$  Con  $\cdot$  selezionare la lingua **> Scegli** (O = selezionata)

# <span id="page-31-0"></span>**Segreteria di rete**

Ogni segreteria telefonica di rete riceve le chiamate in entrata dalla rispettiva linea. Per registrare tutte le chiamate deve essere configurata una segreteria telefonica di rete per tutti i collegamenti del portatile.

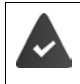

<span id="page-31-2"></span>La segreteria telefonica di rete viene **richiesta** al gestore di rete.

Eventualmente la segreteria telefonica di rete deve essere configurata in base all'impianto telefonico o alla configurazione della base.

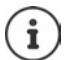

La segreteria di rete viene chiamata automaticamente tramite la connessione assegnata. Un prefisso locale automatico definito per il telefono, **non** viene anteposto.

<span id="page-31-1"></span>La riproduzione della segreteria di rete, viene guidata tramite la tastiera del telefono (codici cifre). Per il VoIp è necessario stabilire nel configuratore web, come devono essere commutati i codici cifre in segnali DTMF e come devono essere inviati. Si prega di informarsi presso il proprio operatore VoIP, quali tipo di trasmissione DTMF è supportata.

# **Attivare la segreteria telefonica di rete / Inserire il numero**

<span id="page-31-3"></span>Da ogni portatile è possibile gestire le segreterie di rete, che fanno parte delle sue connessioni entranti.

**E**  $\bullet$  **Segret. Telefonica**  $\bullet$  OK  $\bullet$  **C** Segr. telef. di rete  $\bullet$  OK  $\bullet$  eventualmente con selezionare la connessione **DK** . . . poi

#### **Per la connessione di rete fissa**

**con inserire/modificare il numero della segreteria di rete > Salva** 

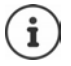

Se la segreteria telefonica di rete per la connessione di rete fissa viene disattivata dal portatile (**Off**), questa operazione non interrompe il servizio presso l'operatore di rete, quindi si continuerà a pagare il canone previsto per quel servizio.

Eventualmente, qualora non si vuole più usufruire di quel servizio in modo definitivo, comunicarlo al proprio operatore telefonico.

#### **Per connessioni VoIP**

Abilitare/disabilitare segreteria di rete:

- **Abilita:** con selezionare **On** oppure **Off**
- 
- Inserire numero: **Inserire/modificare il numero** della segreteria di rete

Con alcuni operatori VoIP, il numero viene caricato sulla base già durante il download dei dati generali VoIP.

Salvare l'impostazione: **Balva** 

**La disponibilità e l'uso delle funzioni potrebbero essere differenti sul telefono, questo dipende dal tipo di base o router al quale il telefono è stato registrato.**

# <span id="page-32-2"></span>**Ascoltare i messaggi**

Premere **a lungo** il tasto

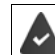

Al tasto 1 è assegnata la segreteria di rete.

oppure

premere a lungo il tasto messaggi **valuato di CO** con **con selezionare la segreteria di rete (ST rete:**  $\bullet$ **rete fissa / Mailbox: IP1) ▶ OK** 

oppure

**Segret. Telefonica DK Ascolta i messaggi DK DK Segr. telef. di Segr. telef. di** rete ▶ con selezionare la segreteria di rete (ST rete: rete fissa / Mailbox: IP1) ▶ OK

Ascoltare l'annuncio in viva voce: • premere il tasto viva voce  $\Box$ 

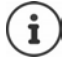

Il codice da memorizzare nel tasto 1 per interrogare la segreteria di rete di Telecom italia è: **\*#64#**, tuttavia è opportuno farsi confermare il codice dall'operatore di rete con il quale è stato sottoscritto l'abbonamento.

# <span id="page-32-1"></span><span id="page-32-0"></span>**Impostare la segreteria telefonica per la selezione rapida**

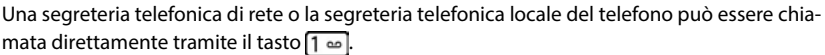

## **Assegnare il tasto 1 / Modificare l'assegnazione**

L'impostazione della selezione rapida è specifica dell'apparecchio. Su ogni portatile registrato è possibile configurare una diversa segreteria telefonica sul tasto [1  $\omega$ ]. Vengono proposte le segreterie telefoniche delle connessioni entranti del portatile, per es.

**Segret. Telefonica DOK Configura il tasto 1 DOK Configura il tasto 1 OK Conf** selezionare la segreteria telefonica **> Scegli** ( $\bigcirc$  = selezionata)

Tornare in stand-by: ▶ premere **a lungo** il tasto di fine chiamata **come in the set of** 

#### **Segreteria di rete**

Se non è ancora stato salvato un numero per la segreteria di rete:

**▶ con | passare alla riga Segr. telef. di rete ▶ con | inserire il numero della segreteria di** rete **> Salva p** premere **a lungo** il tasto di fine chiamata  $\boxed{\odot}$  (stand-by)

# **Ulteriori impostazioni**

<span id="page-33-0"></span>Quali funzioni siano effettivamente disponibili sul suo telefono e come debbano essere utilizzate dipende dalla base/dal router sul quale è registrato il portatile.

La seguente descrizione è valida per un GO-Box 100 Gigaset. La procedura necessaria sul suo telefono può distinguersi dalla procedura descritta di seguito.

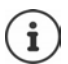

## **Informazioni dettagliate**

Sul sistema telefonico, se il portatile è collegato a una base Gigaset:

- Istruzioni per l'uso del suo telefono Gigaset
- Sul sistema telefonico, se il portatile è registrato su un'altra base/router:
- Documentazione della sua base/router

Tutte le istruzioni per l'uso Gigaset sono disponibili in formato PDF:

[www.gigaset.com/manuals](http://www.gigaset.com/manuals)

# <span id="page-33-3"></span><span id="page-33-1"></span>**Profili acustici**

Il telefono dispone di profili acustici per adattarsi alle condizioni ambientali: **Profilo Volume alto, Profilo Silenzioso, Profilo Personale.** 

 $\triangleright$  Con il tasto  $\triangleright$  spostarsi fra i vari profili ... il profilo cambia immediatamente

Nelle impostazioni iniziali, i profili sono impostati come segue:

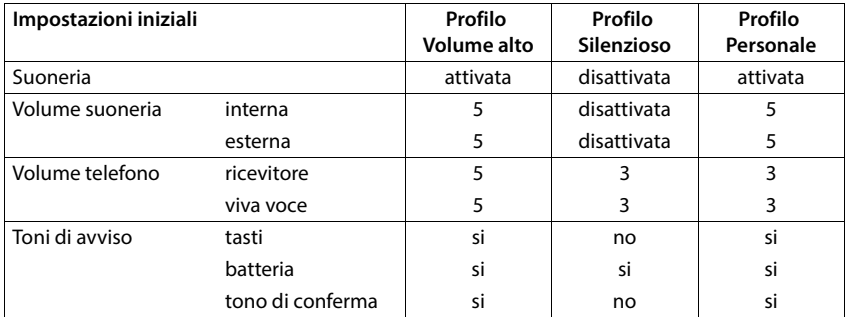

<span id="page-33-2"></span>Attivare il tono di attenzione per le chiamate in entrata per il **Profilo Silenzioso:** le dopo essere passati al **Profilo Silenzioso** premere il tasto funzione **Beep** . . . nella riga di stato si visualizza .

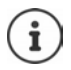

Il profilo rimane impostato anche se il portatile viene spento e riacceso.

Modifiche alle impostazioni indicate nella tabella:

- hanno effetto nei profili **Profilo Volume alto** e **Profilo Silenzioso** solo finché il profilo non viene cambiato.
- vengono salvate in modo permanente nel **Profilo Personale**.

# <span id="page-34-1"></span><span id="page-34-0"></span>**Calendario**

È possibile memorizzare fino a **30 appuntamenti**.

Nel calendario il giorno odierno viene quadrettato in bianco, nei giorni con appuntamenti le cifre sono a colori. Selezionando un giorno, questo viene cerchiato a colori.

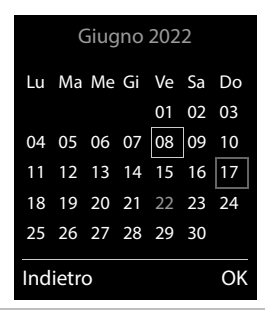

### **Salvare un appuntamento nel calendario**

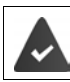

Data e ora sono impostate.

**OR CE CE Organizer DCK CE Calendario DCK D** con **CE** selezionare il giorno desiderato **OK** . . . poi

- 
- Attivare/disattivare:  $\rightarrow$  Attiva: con selezionare On oppure Off
- Inserire data: *IData ...il giorno selezionato è preimpostato* **> con <sup>pu</sup>nse**rire nuova data
- Inserire ora: **Inserice ora: COLOGITY:** inserire ora e minuti dell'appuntamento
- 
- Impostare tipo: **Impostare tipo: Promemoria** con **Promerie una descrizione per l'appunta**
	- mento (per es. cena, meeting)

Impostare la segnalazione acustica:

**Tipo di allarme** con secegliere la melodia per lo squillo oppure disattivare la segnalazione acustica

Inserire i dati per l'appuntamento:

**Con** selezionare in modo consecutivo Data, Orario, Prome**moria** e **Tipo di allarme**  $\triangleright$  con  $\lVert \cdot \rVert$  oppure  $\lVert \cdot \rVert$  impostare i rispettivi dati **Salva** 

Salvare appuntamento:

- **Salva**
- **La disponibilità e l'uso delle funzioni potrebbero essere differenti sul telefono, questo dipende dal tipo di base o router al quale il telefono è stato registrato.**

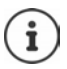

Se è già stato inserito un appuntamento:  $\mathbf{F}$  < **Nuovo contatto>**  $\mathbf{D}$  OK  $\mathbf{F}$  poi inserire i dati per l'appuntamento.

## **Segnalazione di appuntamenti/anniversari**

<span id="page-35-1"></span>Gli anniversari vengono copiati dalla rubrica e visualizzati come appuntamenti. Un appuntamento/anniversario viene visualizzato in stand-by e segnalato per 60 sec. con la melodia selezionata.

Interrompere e terminare l'avviso dell'evento:  $\triangleright$  premere il tasto funzione **Spegni** 

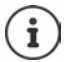

Durante una conversazione, l'avviso dell'evento viene segnalato **una volta** con un tono di avviso.

### <span id="page-35-0"></span>**Visualizzazione di appuntamenti/anniversari scaduti (a cui non si ha risposto)**

I seguenti appuntamenti e anniversari vengono salvati nella lista **Eventi scaduti**:

- l'appuntamento/anniversario a cui non si ha risposto
- l'appuntamento/anniversario che è stato segnalato durante una telefonata
- gli appuntamenti/anniversari che sono stati segnalati mentre il telefono era spento

Vengono salvate le ultime 10 voci. Sul display appare il simbolo  $\Box$  e il numero delle nuove voci. La voce più recente compare in cima alla lista.

#### **Aprire la lista**

Premere il tasto messaggi **E F** Eventi scaduti: **DK** Con **F** eventualmente scorrere nella lista

oppure

 **Organizer OK Eventi scaduti OK**

Ogni voce viene visualizzata con numero o nome e con data e ora. La voce più recente compare in cima alla lista.

Cancellare appuntamento/anniversario: **Cancella** 

# **La disponibilità e l'uso delle funzioni potrebbero essere differenti sul telefono, questo dipende dal tipo di base o router al quale il telefono è stato registrato.**

# **Visualizzare/modificare/cancellare appuntamenti salvati**

**DEE EX EX** Organizer **DOK**  $\triangleright$  **Calendario DOK**  $\triangleright$  con  $\mathbb{C}$  selezionare il giorno  $\triangleright$ **OK** ... viene visualizzata la lista di appuntamenti  $\triangleright$  con  $\lceil \frac{1}{n} \rceil$  selezionare l'appuntamento desiderato . . . opzioni possibili: Visualizzare i dettagli dell'appuntamento: **Visualiz.** . . . vengono visualizzate le importazioni dell'appuntamento Modificare l'appuntamento: **Visualiz. Modifica** oppure **Opzioni Modifica la voce OK** Attivare/disattivare l'appuntamento: **Opzioni Attiva**/**Disattiva OK** Cancellare l'appuntamento: **Discript Cancella la voce DISC** Cancellare tutti gli appuntamenti del giorno: **▶** Opzioni ▶  $\begin{bmatrix} 2 \\ 1 \end{bmatrix}$  Canc. appuntamenti ▶ OK ▶ Sì

# <span id="page-36-2"></span><span id="page-36-0"></span>**Sveglia**

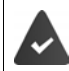

Data e Ora sono impostate.

# <span id="page-36-3"></span>**Attivare/disattivare e impostare la sveglia**

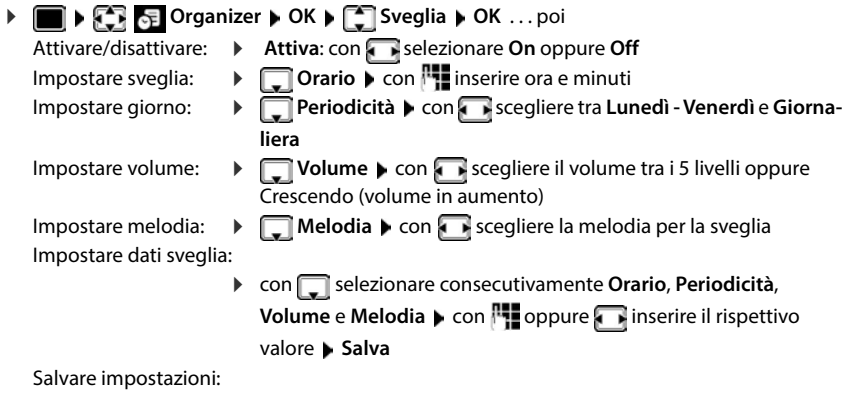

<span id="page-36-1"></span>**Salva**

Quando la sveglia è attivata, sul display in stand-by viene visualizzato il simbolo (4) e l'orario della sveglia.

# <span id="page-37-3"></span>**Sveglia**

La sveglia viene visualizzata sul display e segnalata con la melodia selezionata. La sveglia suona per 60 secondi. Se non viene premuto alcun tasto, viene ripetuta dopo 5 minuti. Dopo la seconda ripetizione, la sveglia viene disattivata per 24 ore.

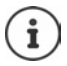

Durante una conversazione, la sveglia viene segnalata solo con un breve tono.

## <span id="page-37-1"></span>**Disattivare la sveglia/ripetere dopo una pausa (snooze)**

Disattivare la sveglia: **Spegni**

Ripetere la sveglia (snooze): premere **Snooze** o un tasto qualsiasi . . . la sveglia viene disattivata e ripetuta dopo 5 minuti.

# <span id="page-37-2"></span><span id="page-37-0"></span>**Sorveglia bimbo / Monitor Ambiente**

Con la funzione sorveglia bimbo / Monitor Ambiente attivata, il numero di destinazione memorizzato (interno o esterno) viene chiamato, qualora nell'ambiente in cui è posizionato il portatile viene superato il livello di rumore impostato. La chiamata di allarme verso un numero esterno si interrompe dopo circa 90 secondi.

Con la funzione **Com. bidirezionale** è possibile rispondere alla chiamata di allarme e parlare per "tranquilizzare" il bambino. Tramite questa funzione, si attiva/disattiva l'altoparlante del portatile che si trova vicino al bambino.

Le chiamate in arrivo sul portatile in modalità sorveglia bimbo / Monitor Ambiente, vengono segnalate solo sul display (**no suoneria**). L'illuminazione del display viene ridotta del 50%. I toni di avviso sono disattivati. Tutti i tasti sono bloccati, ad eccezione dei tasti del display e del tasto di navigazione (centrale).

Rispondendo a una chiamata in arrivo, la modalità sorveglia bimbo / Monitor Ambiente viene interrotta per la durata della telefonata, la funzione **resta** attiva. La modalità sorveglia bimbo / Monitor Ambiente non può essere disattivata spegnendo e riaccendendo il portatile.

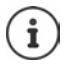

La distanza tra il portatile e il bambino dovrebbe essere tra 1 e 2 metri. Il microfono deve essere posizionato verso il bambino.

La funzione attivata diminuisce l'autonomia del portatile. Si consiglia per questo di posizionare il portatile nel supporto di ricarica.

Il sorveglia bimbo / Monitor Ambiente è attivo solo 20 sec. dopo essere stato acceso.

Viene sempre utilizzato il microfono del dispositivo viva voce anche se sono collegate le cuffie.

Sul numero di destinazione deve essere disattivata la segreteria telefonica.

Dopo l'attivazione:

- verificare la sensibilità.
- verificare la connessione se la chiamata viene inoltrata verso un numero esterno.

91

07:15

 $INT 1$  14 Ott

**Monit. Ambiente** attivato

**Monit. Ambiente** 0891234567 Spegni Opzioni

# <span id="page-38-2"></span><span id="page-38-0"></span>**Attivare e impostare la funzione Monitor Ambiente**

**Altre funzioni OK Altre funzioni OK Altre Ambiente OK** . . . poi accendere/spegnere: **Attiva:** con selezionare **On** oppure **Off** Impostare destinazione: **Chiama numero con selezionare Esterno** oppure **Interno Esterno:**  $\mathbf{F}$  **Numero**  $\mathbf{F}$  con  $\mathbf{F}$  inserire il numero oppure selezionare un numero dalla rubrica: **Interno:**  $\blacktriangleright$  $\lceil \frac{2}{3} \rceil$  **Portatile**  $\blacktriangleright$  Modifica  $\blacktriangleright$  con $\lceil \frac{2}{3} \rceil$ selezionare portatile **OK** Attivare/disattivare la modalità bidirezionale: **Fig. 2** Com. bidirezionale **b** con selezionare On oppure Off Impostare la sensibilità del microfono:  **Livello sensibilità** con selezionare **Alto** oppure **Basso** Salvare l'impostazione: **Salva** 

Con Monitor Ambiente sul display in stand-by viene visualizzato il numero di telefono di destinazione.

# <span id="page-38-1"></span>**Disattivare il sorveglia bimbo / Terminare la chiamata di allarme per il Monitoraggio ambiente**

Disattivare il sorveglia bimbo:

in modalità stand-by premere il tasto **Spegni**

Terminare la chiamata di allarme:

durante l'allarme premere il tasto di fine chiamata  $\sqrt{\frac{1}{n}}$ 

## **Terminare la chiamata di allarme dall'esterno per il Monitoraggio ambiente**

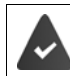

La chiamata di allarme è inoltrata verso un numero esterno.

Il telefono di destinazione supporta la selezione a toni.

Rispondere alla chiamata di allarme  $\triangleright$  premere i tasti  $\boxed{9}$   $\boxed{1}$ 

Il sorveglia bimbo è disattivato e il portatile si trova in stand-by. Le impostazioni sul portatile in modalità sorveglia bimbo / Monitor Ambiente (per es. no suoneria), rimangono attive finché viene premuto il tasto funzione **Spegni**.

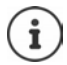

Il babyphone non può essere riattivato dall'esterno.

Riattivazione: [pag. 39](#page-38-0)

# <span id="page-39-3"></span><span id="page-39-0"></span>**Protezione da chiamate indesiderate (Filtro chiamate)**

## <span id="page-39-2"></span>**Controllo orario per chiamate esterne**

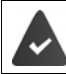

Data e ora sono impostate.

<span id="page-39-4"></span>Impostare il periodo nel quale il telefono non deve squillare quando riceve chiamate esterne, per es. di notte.

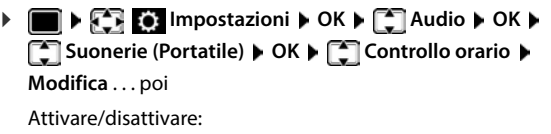

**con selezionare On oppure Off** Inserire periodo di tempo:

> **Example 3 Seepliere tra Non squillare dalle** e **alle** ▶ con **inserire** inizio e fine del periodo di tempo con 4 cifre

Esempio

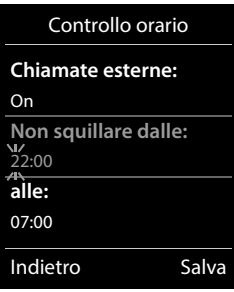

Salvare: **Example 3** Salva

Il controllo orario ha effetto solo sul telefono sul quale è stato impostato.

Per i contatti ai quali nella rubrica è stata assegnata una melodia VIP, il telefono squilla anche nel periodo di controllo orario.

# <span id="page-39-1"></span>**Protezione dalle chiamate indesiderate (Filtro chiamate)**

Per le chiamate in entrata, per le quali è soppressa la trasmissione del numero (chiamate anonime), il telefono non squilla. Questa impostazione può essere effettuata sia per un solo telefono, che per tutti quelli registrati.

**IMPORTATION Impostazioni DK B C** Audio **D** OK **B C** Suonerie (Portatile) **B OK** ▶  $\Box$  SilenSeCh.Anonim ▶ Modifica ( $\Box$  = attivato) ... la chiamata viene segnalata

solo visivamente sul display

(solo su alcune basi Gigaset)

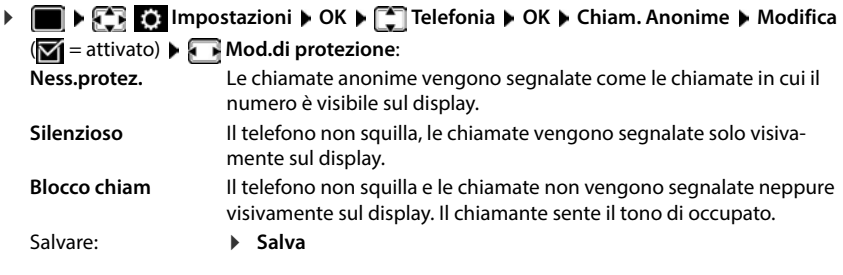

**La disponibilità e l'uso delle funzioni potrebbero essere differenti sul telefono, questo dipende dal tipo di base o router al quale il telefono è stato registrato.**

# **Disattivare la suoneria nel supporto di ricarica**

<span id="page-40-3"></span>Il portatile non suona, se è posizionato nel supporto di ricarica. Le chiamate vengono segnalate solo sul display.

**IMPOSE** Impostazioni **A** OK **A** C Audio **A** OK **A** Suonerie (Portatile) **A** OK **A Silen.se in carica ▶ Modifica (<b>M** = la suoneria è disattivata nel supporto di ricarica)

# **Lista dei numeri bloccati (black list)**

(solo su alcune basi Gigaset: [www.gigaset.com/compatibility](https://www.gigaset.com/compatibility))

<span id="page-40-1"></span>Attivando la lista dei numeri che si vogliono bloccare (al massimo 15 numeri), le chiamate da parte dei numeri inseriti in questa lista non vengono segnalate o vengono segnalate solo sul display. L'impostazione ha effetto su tutti i portatili registrati.

La Black List è attivata in caso di selezione di **Silenzioso** o **Blocco chiam** come modalità di protezione.

### **Visualizzare/modificare la lista dei numeri bloccati**

- **IF IMPOSTATION:**  $\mathbf{O}(K)$  **Impostazioni**  $\mathbf{O}(K)$  **If** Telefonia  $\mathbf{O}(K)$  **If**  $\mathbf{O}(K)$  **If**  $\mathbf{O}(K)$  **If**  $\mathbf{O}(K)$  **If**  $\mathbf{O}(K)$  **If**  $\mathbf{O}(K)$  **If**  $\mathbf{O}(K)$  **If**  $\mathbf{O}(K)$  **If**  $\mathbf{O}(K)$  **If**  $\mathbf{O}(K$ **Numeri bloccati ▶ OK . . .** viene visualizzata la lista dei numeri bloccati . . . opzioni possibili:
	- Creare voce: **Interest Providence Creare voce: 1 Nuovo con <b>inserie** in numero **Creare**
	- Cancellare voce:  $\longrightarrow$  con selezionare la voce  $\blacktriangleright$  Cancella . . . la voce viene cancellata

#### <span id="page-40-0"></span>**Trasferire un numero dalla lista delle chiamate nella Black List**

**Liste chiamate DK Configurate** Chiamate ricevute/Chiamate **Chiamate Chiamate perse**  $\triangleright$  OK  $\triangleright$  con selezionare la voce  $\triangleright$  Opzioni  $\triangleright$  Copia nella blacklist  $\triangleright$  OK

#### **Impostare modalità di protezione**

<span id="page-40-2"></span>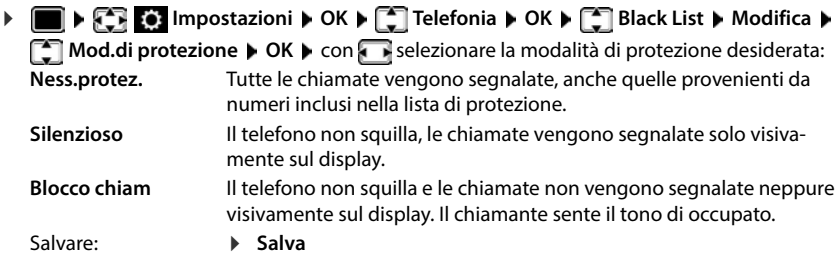

# <span id="page-41-0"></span>**Archivio Media-Pool**

<span id="page-41-5"></span>Nell'Archivio Media Pool del telefono sono memorizzati motivi musicali per suonerie e immagini che è possibile associare ai chiamanti (foto CLIP) o come screensaver. Nel telefono sono preimpostate diverse suonerie mono e polifoniche e immagini. È possibile scaricare motivi musicali e immagini da un PC (- Gigaset QuickSync).

#### **Tipi di file multimediali**

<span id="page-41-3"></span>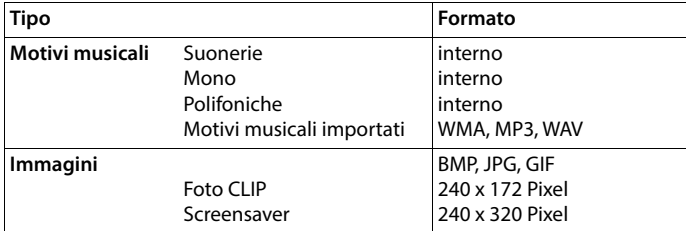

<span id="page-41-8"></span>Se non è disponibile memoria sufficiente, è necessario cancellare prima uno o piú immagini o motivi musicali.

# <span id="page-41-7"></span>**Gestire immagini (per screensaver e CLIP) e suoni**

- <span id="page-41-4"></span>**Archivio Media-Pool DCK** . . . opzioni possibili:
	- Vedere immagine:  $\mathbf{S}$  **Screensavers / Foto CLIP**  $\mathbf{S}$  OK  $\mathbf{S}$  con  $\mathbf{S}$  selezionare immagine **Visualiz.** . . . l'immagine selezionata viene visualizzata

<span id="page-41-1"></span>Ascoltare motivi musicali:

**F** Motivi musicali **DK con** selezionare motivo musicale . . . si ascolta il motivo musicale selezionato

Impostare il volume: **Opzioni Regola il volume OK** con **selezionare volume Salva** 

<span id="page-41-2"></span>Rinominare immagine/motivo musicale:

**Figure Screensavers / Foto CLIP / Motivi musicali > OK > con** selezionare motivo musicale/immagine **Dpzioni D** Rinomina D con **< C** cancellare il nome, con **inseriant dividends** Salva

. . . la voce viene salvata con il nuovo nome

<span id="page-41-6"></span>Cancellare immagine/motivo musicale:

**Screensavers / Foto CLIP / Motivi musicali • OK • con** selezionare motivo musicale/immagine **Dozioni De Cancella la voce** . . . la voce selezionata viene cancellata

Se non è possibile cancellare un'immagine/motivo musicale, questa opzione non è disponibile.

# <span id="page-42-3"></span>**Verificare la disponibilità di memoria**

Visualizzare la memoria disponibile per screensaver e foto CLIP.

 **Archivio Media-Pool OK Memoria disponibile OK** . . . lo spazio di memoria disponibile viene indicato con una percentuale

# <span id="page-42-2"></span><span id="page-42-0"></span>**Funzioni aggiuntive tramite l'interfaccia PC**

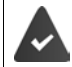

Il programma **Gigaset QuickSync** è installato sul computer.

 $\hat{E}$  possibile scaricarlo alla pagina  $\rightarrow$  [www.gigaset.com/quicksync](https://www.gigaset.com/quicksync)

<span id="page-42-1"></span>Funzioni di QuickSync:

- sincronizzare la rubrica telefonica del telefono con Microsoft® Outlook®,
- caricare foto CLIP (.bmp) dal computer sul telefono,
- caricare immagini (.bmp) come screensaver dal computer al telefono,
- caricare motivi musicali (suonerie) dal computer al telefono,
- aggiornare il firmware.
- sincronizzazione Cloud con Google™
- Collegare il telefono al computer tramite un cavo dati USB.

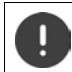

Collegare il telefono **direttamente** al computer, **non** tramite un Hub USB.

## **Trasferire dati**

Avviare il programma **Gigaset QuickSync** sul computer.

Durante la trasmissione dati tra telefono e PC, nel display viene visualizzato **Trasferimento dati in corso**. Durante questo periodo non è possibile inserire nulla tramite la tastiera e le chiamate in arrivo vengono ignorate.

## <span id="page-43-0"></span>**Effettuare l'aggiornamento del firmware**

- **▶ Collegare il telefono e il PC con un <b>cavo dati USB** ▶ avviare Gigaset QuickSync ▶ instaurare la connessione con il telefono
- Avviare l'aggiornamento in **Gigaset QuickSync** . . . è possibile trovare informazioni nell'Help di **Gigaset QuickSync**

La procedura di aggiornamento può durare fino a 10 minuti (escluso il tempo di download).

I dati vengono scaricati dal server di aggiornamento, la tempistica dipende dalla velocità della vostra connessione internet.

Il display del telefono viene spento, il tasto messaggi  $\Box$  e il tasto impegno linea lampeggiano.

Al termine della procedura di aggiornamento, il telefono si riavvia automaticamente.

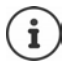

Se la funzione è supportata dalla base/dal router, il firmware può anche essere aggiornato direttamente tramite connessione radio DECT (**+ Aggiornam. Portatile**).

#### **Procedura in caso di errore**

Se la procedura di aggiornamento dovesse fallire o se il telefono dopo tale procedura non funzionasse più correttamente, ripetere la procedura di aggiornamento:

- **▶ Terminare il programma Gigaset QuickSync** sul PC ▶ Rimuovere il cavo dati USB dal telefono  $\blacktriangleright$  Rimuovere la batteria  $\blacktriangleright$  Reinserire la batteria
- Ripetere la procedura di aggiornamento del firmware come descritto

Se la procedura di aggiornamento dovesse fallire ripetutamente, o se non fosse possibile instaurare una connessione con il PC, effettuare **l'aggiornamento in modalità di emergenza**:

- ▶ Terminare il programma Gigaset QuickSync sul PC ▶ Rimuovere il cavo dati USB dal telefono  $\blacktriangleright$  Rimuovere la batteria
- Premere contemporaneamente i tasti  $\boxed{4}$  e $\boxed{6}$  con l'indice e il medio e tenerli premuti  $\blacktriangleright$  Reinserire la batteria
- Rilasciare i tasti  $\boxed{4}$  e  $\boxed{6}$  ... Il tasto messaggi  $\boxed{8}$  e il tasto impegno linea  $\sim$  lampeggiano alternativamente
- Effettuare l'aggiornamento del firmware come indicato

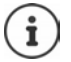

Effettuare sempre anche un salvataggio sul PC delle immagini e dei motivi musicali personali salvati sul telefono perché questi file vengono cancellati durante la procedura di **aggiornamento in modalità di emergenza**.

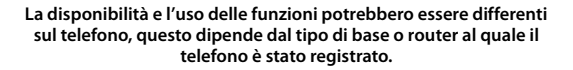

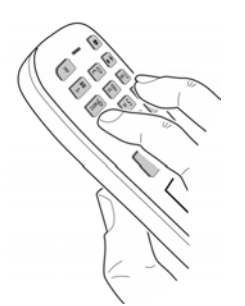

# **Impostare il telefono**

# <span id="page-44-2"></span><span id="page-44-0"></span>**Modificare la lingua**

**IF IMPOSE COMPOSTAZIONI DK I** COK **I** COMPOSTABLE ON **P** CON  $Sceali$  ( $\overline{O}$  = selezionata)

<span id="page-44-4"></span>Se è impostata una lingua incomprensibile:

premere **lentamente** e consecutivamente i tasti **9 5 > con selezionare** la lingua correttapremere il tasto funzione a destra

# <span id="page-44-1"></span>**Display e tastiera**

#### <span id="page-44-3"></span>**Screensaver**

Per la visualizzazione in stand-by sono messi a disposizione come screensaver un orologio digitale o analogico, Servizi Info e diverse immagini.

**IDE DISPLACE IMPOSTAZIONI DOK DISPLAY + Tastiera DOK DISPLAYER SCreensaver D Modifica** ( $\leq 1$  = attivato) ... poi Attivare/disattivare:  $\rightarrow$  Attiva: con selezionare On oppure Off Selezionare screensaver: **Scegli il preferito con substance screensaver (Orologio digitale / Orologio analogico / Servizi Info / <**immagini**> / Slideshow)**

Visualizzare screensaver:

#### **Visualiz.**

Salvare l'impostazione:

**Salva**

Lo screensaver si attiva circa 10 secondi dopo che il telefono è passato alla modalità stand-by.

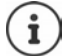

Vengono messe a disposizione tutte le immagini della cartella **Screensaver** dell'**Archivio Media-Pool**.

#### **Terminare screensaver**

Premere **brevemente** il tasto di fine chiamata  $\boxed{\odot}$  ... viene visualizzato il display in standby

#### **Note sulla visualizzazione dei Servizi Info**

(solo su un GO-Box 100 Gigaset o su un'altra base IP Gigaset)

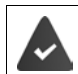

I **Servizi Info** sono attivati dal configuratore web.

Il telefono è connesso a internet.

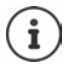

Il tipo di Servizi Info per il telefono è impostato sul server di Gigaset.net su internet. Se al momento non sono disponibili informazioni, viene visualizzato l' **Orologio digitale**, finché saranno nuovamente disponibili informazioni.

# **Attivare/disattivare l'Info Ticker**

(solo su un GO-Box 100 Gigaset o su un'altra base IP Gigaset)

Le informazioni di testo da internet dei **Servizi Info** impostati per lo screensaver possono essere visualizzati come testo scorrevole in stand-by.

**IDISHER AT A IMPOSTATION ON A REPORT OF A DISPLAY + Tastiera A OK A REPORT OF THE OF A DISPLAY FOR A DISPLAY A Modifica** ( $\overline{M}$  = attivato)

Il Ticker si avvia non appena il telefono va in stand-by. Se sul display viene visualizzata una notifica, l'Info Ticker non viene visualizzato.

# <span id="page-45-0"></span>**Caratteri grandi**

Per migliorare la leggibilità, scegliere la visualizzazione di caratteri e simboli ingranditi nelle liste chiamate e nella rubrica. Sul display verrà visualizzata una sola voce ed i nomi eventualmente saranno abbreviati.

**IDE DISPLACE IMPOSTAZIONI DOK DE Display + Tastiera DOK DE Caratteri** grandi Modifica (**M** = attivato)

#### <span id="page-45-1"></span>**Schemi colore**

Il display può essere visualizzato in diversi colori.

**IDISHEM AND A THE DISPLAY FOR DISPLAY + Tastiera DOK DISPLAY FOR Schemi di colore**  $\triangleright$  OK  $\triangleright$  con  $\lceil \frac{2}{3} \rceil$  selezionare lo schema colore desiderato  $\triangleright$  Scegli ( $\bigcirc$  = attivato)

# <span id="page-46-2"></span>**Illuminazione display**

L'illuminazione del display si attiva sempre quando il portatile viene prelevato dalla base/ supporto di ricarica oppure quando viene premuto un tasto. I **tasti numerici** premuti in questo caso vengono rilevati sul display per la preparazione alla selezione.

Attivare/disattivare l'illuminazione del display in stand-by:

 **Impostazioni OK Display + Tastiera OK Retroillumin. Display OK** . . . poi

Illuminazione nel supporto di ricarica:

**Portatile in carica: con selezionare On oppure Off** 

Illuminazione fuori dal supporto di ricarica:

**Non in carica b** con **selezionare On** oppure Off

Salvare la selezione: **E Salva** 

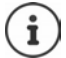

Con l'illuminazione del display attivata, il tempo di autonomia del portatile può diminuire considerevolmente.

#### <span id="page-46-3"></span>**Retroilluminazione tastiera**

Impostare l'intensità di retroilluminazione della tastiera in 5 livelli.

 **Impostazioni OK Display + Tastiera OK Retroillumin.Tasti**  $\triangleright$  **OK**  $\triangleright$  con **s** selezionare **Luminosità** (1 - 5)  $\triangleright$  **Salva** 

#### <span id="page-46-1"></span>**Attivare/disattivare il blocco tasti automatico**

Bloccare la tastiera automaticamente, quando il portatile si trova in stand-by per circa 15 secondi.

 **Impostazioni OK Display + Tastiera OK Blocco tasti auto** ▶ **Modifica** ( $\sqrt{}$  = attivato)

# <span id="page-46-0"></span>**Accettazione automatica di una chiamata**

Con l'accettazione automatica di una chiamata, il portatile accetta una chiamata in entrata non appena viene prelevato dal supporto di ricarica.

 **Impostazioni OK Telefonia OK Solleva e Parla Modifica**  $(**M**)$  = attivato)

Indipendentemente dall'impostazione **Solleva e Parla,** il collegamento viene interrotto riponendo il portatile nel supporto di ricarica. Eccezione: tenere premuto il tasto viva voce  $\blacksquare$ mentre si ripone il portatile e tenere premuto per altri 2 secondi.

# <span id="page-47-0"></span>**Regolare il volume di ricevitore/viva voce**

<span id="page-47-2"></span>Il volume di ricevitore e viva voce può essere impostato su 5 livelli indipendentemente l'uno dall'altro.

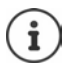

Le modifiche vengono salvate in modo permanente solo nel **Profilo Personale**.

#### **Durante una conversazione**

**Regola il volume**  $\bullet$  con **a** selezionare il volume  $\bullet$  Salva ... l'impostazione viene salvata

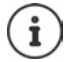

Senza salvare, l'impostazione viene salvata in modo automatico dopo circa 3 secondi.

#### **In stand-by**

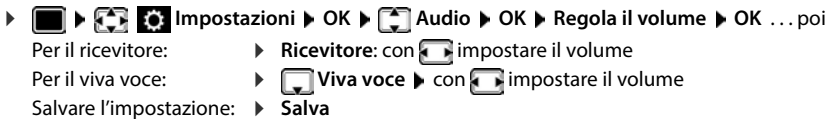

# <span id="page-47-1"></span>**Profilo ricevitore/viva voce**

Selezionare i profili **ricevitore** e **viva voce**,per adattare il telefono in modo ottimale alla situazione ambientale. Verificare quale risulta essere quello più adatto alla comunicazione in corso.

 **Impostazioni OK Audio OK Profili acustici Profili del Ricevitore / Profili del VivaVoce > OK > con selezionare il profilo**  $\textsf{Secali} \left( \bigcirc \right) = \textsf{selexiomatic}$ 

**Profili del Ricevitore**: **Volume alto** oppure **Volume basso** (parametri iniziali)

**Profili del VivaVoce**: **Profilo 1** (parametri iniziali) . . . **Profilo 4**

# <span id="page-48-1"></span>**Suonerie**

#### <span id="page-48-2"></span>**Volume della suoneria**

**F**  $\bullet$  **Impostazioni**  $\bullet$  OK  $\bullet$  **C** Audio  $\bullet$  OK  $\bullet$ **Suonerie (Portatile) CK D** Regola il volume D OK D con selezionare Chiamate interne ed appuntamenti oppure **Chiamate esterne**  $\blacktriangleright$  con in impostare il volume in 5 livelli oppure Crescendo (volume in aumento) **Salva**

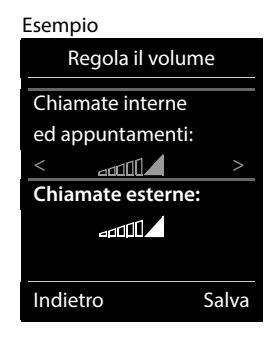

Le modifiche vengono salvate in modo permanente solo nel **Profilo Personale**.

### <span id="page-48-0"></span>**Melodia della suoneria**

Impostare suonerie diverse per chiamate interne ed esterne per ogni connessione in entrata disponibile del telefono (**Linea analogica**, **IP1**) oppure impostare la stessa suoneria per **Tutte le chiamate**.

**ID AND AND IMPOSTAZIONI AND AVAIO AND AVAIO AND AUTORITY OF AUDITY OF AUDITY OF AUDITY OF AUDITY OF AUDITY OF A AMelodie • OK • con selezionare la connessione** • con selezionare la rispettiva suoneria/melodia **Calva** 

## **Attivare/disattivare la suoneria**

#### **Disattivare la suoneria in modo permanente**

Con il tasto **impostare il Profilo Silenzioso** . . . nella barra di stato si visualizza il simbolo XI

#### **Attivare la suoneria in modo permanente**

Con il tasto **impostare il Profilo Volume alto** oppure il Profilo Personale

#### **Disattivare la suoneria per la chiamata attuale**

**Premere Silenzia** oppure il tasto di fine chiamata

## <span id="page-49-1"></span>**Attivare/disattivare il tono di attenzione (Beep)**

Invece della suoneria, attivare un tono di attenzione (Beep):

con il tasto profili **[4**] selezionare il **Profilo Silenzioso** premere **Beep** entro 3 secondi . . . nella barra di stato si visualizza il simbolo

Disattivare il tono di attenzione: con il tasto profili **cambiare profilo** 

# <span id="page-49-3"></span>**Attivare/disattivare i toni di avviso**

Il portatile segnala acusticamente le diverse attività e situazioni. Questi toni di avviso possono essere attivati o disattivati indipendentemente l'uno dall'altro.

**IF AUDITY OF AUDITY OF AUDITY OF AUDITY OF AUDITY OF AUDITY OF AUDITY OF AUDITY OF AUDITY OF AUDITY OF AUDITY** Tono dei tasti:  $\rightarrow$  **Tono dei tasti:** con selezionare **On** oppure **Off** Tono di conferma/errore dopo l'inserimento, tono di avviso alla ricezione di un nuovo messaggio:  $\blacktriangleright \Box$  Toni di conferma  $\blacktriangleright$  con  $\Box$  selezionare **On** oppure **Off** 

Tono di avviso quando il tempo disponibile per la conversazione è inferiore ai 10 minuti (ogni 60 secondi):

**Batteria scarica con selezionare On** oppure Off

Tono di avviso, quando il portatile si trova al di fuori della portata della base:

**Fuori copertura:** con selezionare **On** oppure **Off** 

Salvare l'impostazione: **Balva** 

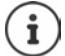

Quando è attivata la funzione sorveglia bimbo, non viene effettuato il tono di avviso per la batteria scarica.

# <span id="page-49-0"></span>**Selezione rapida per numeri e funzioni**

## <span id="page-49-2"></span>**Assegnare numeri telefonici ai tasti della tastiera (selezione rapida)**

Nei tasti **2** a **9** può essere associato un **numero presente in rubrica** per poterlo chiamare in modo rapido.

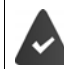

Il tasto della tastiera a cui si vuole associare il numero è vuoto.

Premere **a lungo** il tasto della tastiera a cui associare il numero

#### oppure

**P** premere **brevemente** il tasto della tastiera **p** premere il tasto funzione Chiamata rapida

Si apre la rubrica telefonica.

**Con Selexionare voce <b>C** OK **e** eventualmente con **Selexionare numero <b>C** OK ... la voce è stata associata al tasto della tastiera.

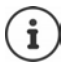

Se successivamente la voce della rubrica viene cancellata, questo non ha effetto sull'assegnazione al tasto.

#### **Selezionare un numero**

Premere **a lungo** il tasto della tastiera . . . il numero viene selezionato immediatamente

oppure

 premere il tasto della tastiera **brevemente** . . . sul tasto funzione sinistro viene visualizzato il numero/il nome (eventualmente abbreviato) • premere il tasto funzione . . . il numero viene selezionato

#### **Modificare l'assegnazione di un tasto**

 Premere **brevemente** il tasto della tastiera interessato **Modifica** . . . si apre la rubrica telefonica . . . opzioni possibili:

Modificare l'assegnazione:

**▶ con selezionare la voce ▶ OK ▶ eventualmente selezionare il** numero **OK**

Cancellare l'assegnazione:

**Cancella**

## **Assegnare funzioni ai tasti funzione / Modificare l'assegnazione**

In standby il tasto destro e sinistro del display sono configurati con una **funzione**. La configurazione può essere modificata.

 In stand-by premere **a lungo** il tasto funzione sinistro o destro . . . si apre la lista delle possibili assegnazioni dei tasti  $\bullet$  con  $\begin{bmatrix} \bullet \\ \bullet \end{bmatrix}$  selezionare una funzione  $\bullet$  **OK**viene modificata la configurazione del tasto del display

Funzioni possibili: **Sveglia**, **Ripeti il numero**, **Rubrica del portatile** . . . Ulteriori funzioni sono disponibili in **Altre funzioni**

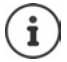

<span id="page-50-0"></span>La disponibilità delle funzioni dipende dalla base.

#### **Avviare la funzione**

In stand-by: premere il tasto funzione **brevemente** . . . la funzione assegnata viene avviata.

# **Modificare il nome di una connessione (linea)**

(solo su un router CAT-iq 2.1 o una base Gigaset)

<span id="page-50-1"></span> **Impostazioni OK Telefonia OK Linee OK** . . . vengono visualizzate tutte le connessioni (linee) disponibili  $\blacktriangleright$  con  $\Box$  selezionare la connessione  $\blacktriangleright$ **OK**  $\blacktriangleright$  **Nome della linea**  $\blacktriangleright$  **OK**  $\blacktriangleright$  con  $\blacktriangleright$  modificare il nome della connessione  $\blacktriangleright$  Salva

# <span id="page-51-2"></span>**Assegnare il telefono a una connessione (linea)**

(solo su un router CAT-iq 2.1 o una base Gigaset)

È possibile assegnare più portatili a una connessione. Le chiamate in arrivo verso il numero di una connessione vengono inoltrate a tutti i portatili assegnati a tale connessione.

**IF IMPOSTATION IMPOSTAZIONI DK DC Telefonia DK DC Linee DOK D** con selezionare la connessione **DK > <sup>[4]</sup> Assegna i portatili** . . . vengono visualizzati tutti i telefoni registrati  $\blacktriangleright$  con  $\Box$  selezionare il portatile  $\blacktriangleright$  **Modifica** ( $\Box$  = il telefono è assegnato)

# <span id="page-51-1"></span>**Consentire/bloccare le chiamate multiple**

(solo su un router CAT-iq 2.1 o una base Gigaset)

Se la funzione è attivata, è possibile effettuare più conversazioni contemporanee.

**I**  $\bullet$  **Impostazioni**  $\bullet$  OK  $\bullet$  **C** Telefonia  $\bullet$  OK  $\bullet$  **C**  $\bullet$  OK  $\bullet$  con  $\bullet$ selezionare la connessione **DK Chiam. multiple DK** Modifica (**121** = attivato)

# <span id="page-51-3"></span>**Consentire/bloccare l'inclusione**

(solo su un router CAT-iq 2.1 o una base Gigaset)

Se la funzione è attivata, un utente interno può includersi in una conversazione tra un utente interno ed uno esterno e parteciparvi (conferenza).

**IF IMPOSTATION IMPOSTAZIONI POK P C**</u> **Telefonia POK P CI** Linee **POK P** con selezionare la connessione **OK Inclusione Interna OK Modifica** ( $\overline{\mathbf{M}}$  = attivato)

# **Aggiornamento del telefono via radio (SUOTA)**

<span id="page-51-0"></span>Il telefono supporta l'aggiornamento del firmware tramite connessione radio DECT con la base/ il router (SUOTA = Software Update Over The Air).

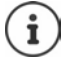

<span id="page-51-4"></span>Questa funzione deve essere supportata anche dalla base/dal router al quale è registrato il telefono ( [www.gigaset.com/compatibility](https://www.gigaset.com/compatibility))

Se la base/il router non supporta tale funzione, il firmware può essere aggiornato tramite un cavo USB e **Gigaset Quick Sync**.

Il telefono verifica se è disponibile un nuovo firmware per il portatile. In caso affermativo, viene visualizzato un messaggio.

Avviare l'aggiornamento del firmware scegliendo **Sì**.

Attivare/disattivare la verifica automatica di nuovo firmware:

 **Impostazioni OK Sistema OK Aggiornam. Portatile**  $\overline{OK}$  **Ctrl.automatico CK Modifica** ( $\overline{X}$  = attivato)

> **La disponibilità e l'uso delle funzioni potrebbero essere differenti sul telefono, questo dipende dal tipo di base o router al quale il telefono è stato registrato.**

## **Avvio manuale dell'aggiornamento del firmware**

**IF Aggiornam. Portatile OK** ▶  $\boxed{\triangle}$  Aggiorna ▶ OK ▶ OK . . . se è disponibile un nuovo firmware viene avviato l'aggiornamento

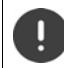

L'aggiornamento può richiedere fino a 30 minuti, durante i quali il telefono può essere utilizzato con delle restrizioni.

#### **Controllare la versione di firmware**

**IMPOSE Aggiornam. Portatile OK Versione attuale OK** . . . viene visualizzata la versione di firmware del portatile

# <span id="page-52-0"></span>**Resettare il portatile**

Resettare impostazioni individuali e modifiche apportate.

- **IMPOSE CONFIDENTIAL IMPOSTAZIONI**  $\bullet$  OK **S**  $\bullet$  C Sistema  $\bullet$  OK  $\bullet$  C Reset del portatile  $\bullet$  OK  $\bullet$ 
	- **Sì** . . . vengono ripristinati i parametri iniziali del telefono
		- Le seguenti impostazioni non vengono inizializzate:
			- la registrazione del telefono sulla base
			- data e ora
			- le voci della rubrica telefonica e le liste delle chiamate

# **Appendice**

# <span id="page-53-2"></span><span id="page-53-1"></span><span id="page-53-0"></span>**Servizio Clienti**

Passo dopo passo verso la soluzione con il Servizio Clienti Gigaset [www.gigaset.com/service](https://www.gigaset.com/service).

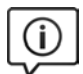

#### **Visitate le pagine del nostro Servizio Clienti**

- Qui troverete tra l'altro:
- Domande & Risposte
- Download gratuito di software e manuali
- Test di compatibilità

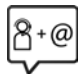

#### **Contattate i nostri assistenti**

Non siete riusciti a trovare una soluzione sotto "Domande & Risposte"? Siamo a vostra disposizione ...

#### **... online:**

tramite il modulo di contatto disponibile sulla pagina del Servizio Clienti

#### **... per telefono:**

#### **Italia**

I nostri operatori sono a totale disposizione per darvi ogni supporto telefonico sull'utilizzo del prodotto. Per richiedere informazioni sull'assistenza in garanzia o per eventuali richieste relative ad interventi di riparazione potete contattare il nostro **Servizio Clienti** dalle ore 09.00 alle ore 20.00 da lunedì a sabato al numero:

#### **02.600.630.45**

(Il numero è di tipo "urbano nazionale" e può essere chiamato da qualunque operatore di rete fissa o mobile. Il costo della chiamata è inerente al proprio piano tariffario definito con l'operatore telefonico, ad esempio in caso di un contratto con tariffa FLAT, non ci sono costi aggiuntivi per la chiamata a questo numero, in quanto si tratta di un numero urbano nazionale.)

#### **Svizzera**

#### **Servizio Clienti al numero: 0848 212 000**

(0,09 Fr. al minuto da telefono fisso della rete svizzera. Per le chiamate effettuate attraverso la rete di operatori mobili consultate le tariffe del vostro operatore.)

Si precisa che un prodotto Gigaset non venduto da un rivenditore autorizzato in ambito nazionale potrebbe non essere completamente compatibile con la rete telefonica nazionale. Sulla confezione (cartone) del telefono, accanto al marchio di conformità CE, e sulla parte inferiore della base è chiaramente indicato per quale/ i paese/i sono stati sviluppati l'apparecchio e gli accessori.

Se l'apparecchio oppure gli accessori non vengono utilizzati in conformità alla presente nota, alle note delle istruzioni d'uso oppure al prodotto, ciò può incidere sulla garanzia (riparazione oppure sostituzione del prodotto). Per poter esercitare il diritto di garanzia, all'acquirente del prodotto viene richiesto di presentare la ricevuta che identifichi la data di acquisto e il prodotto acquistato.

Per le domande relative all'accesso ADSL o al servizio VoIP è necessario che vi rivolgiate al vostro Internet Service Provider.

# <span id="page-54-0"></span>**Garanzia (Italia)**

**Vi informiamo che se un prodotto Gigaset non è stato acquistato da rivenditori autorizzati sul territorio nazionale potrebbe non essere totalmente compatibile con la rete telefonica italiana. Il paese per il quale l'apparato è stato progettato per l'utilizzo è indicato sulla scatola del prodotto stesso e nella dichiarazione CE presente nel manuale d'uso. Se l'apparato viene comunque usato in modo non conforme alle indicazioni riportate nelle istruzioni e sul prodotto stesso, potrebbero non sussistere le condizioni per godere dei diritti di assistenza in garanzia (riparazione o sostituzione).**

**Per poter usufruire della garanzia, il consumatore deve presentare lo scontrino, la ricevuta o ogni altro documento idoneo in originale, che comprovi la data dell'acquisto (data da cui decorre il periodo di garanzia) e della tipologia del bene acquistato.**

### **Condizioni di garanzia**

Per questo apparato sono assicurati ai consumatori ed utenti i diritti previsti dal Codice del Consumo - Dlgs. 06.09.2005 n. 206 (ex Dlgs. 02.02.2002 n. 24 di attuazione in Italia della Direttiva 1999/44/CE) per ciò che riguarda il regime di garanzia legale per i beni di consumo. Di seguito si riporta un estratto delle condizioni di garanzia convenzionale. Il testo completo ed aggiornato delle condizioni di garanzia e l'elenco dei centri di assistenza sono comunque a Vostra disposizione consultando il sito

#### **[www.gigaset.com](https://www.gigaset.com)**

o contattando il servizio Clienti Italia

#### **Tel. 02.600.630.45**

(Nota: per orari del servizio e costi della chiamata consultare: [www.gigaset.com/assistenza](https://www.gigaset.com/assistenza))

Al consumatore (cliente) viene accordata dal produttore una garanzia alle condizioni di seguito indicate, lasciando comunque impregiudicati i diritti di cui è titolare ai sensi del Codice del Consumo - Dlgs. 06.09.2005 n. 206 (ex Dlgs. 02.02.2002 n. 24 di attuazione in Italia della Direttiva 1999/44/CE):

- In caso dispositivi nuovi e relativi componenti risultassero viziati da un difetto di fabbricazione e/o di materiale entro 24 mesi dalla data di acquisto, Gigaset Communications Italia S.r.l. si impegna, a sua discrezione, a riparare o sostituire gratuitamente il dispositivo con un altro più attuale. Per le parti soggette a usura (come le batterie) la validità della garanzia è di 6 mesi dalla data di acquisto.
- La garanzia non ha valore se il difetto è stato provocato da un utilizzo non conforme e/o se non ci si è attenuti ai manuali d'uso.
- La garanzia non può essere estesa a prestazioni (quali installazioni, configurazioni, download di software non originale Gigaset) effettuate dal concessionario o dal cliente stesso. È altresì escluso dalla garanzia il software eventualmente fornito su supporto a parte non originale Gigaset.
- Per ottenere il riconoscimento della garanzia è necessario conservare un documento fiscalmente valido comprovante la data di acquisto. I difetti di conformità devono essere denunciati entro il termine di due mesi dal momento della loro constatazione.
- I dispositivi o i componenti resi a fronte di una sostituzione diventano di proprietà di Gigaset Communications Italia S.r.l.
- La presente garanzia è assicurata da Gigaset Communications Italia S.r.l, Via Varese n.18, 20121 Milano.
- Si escludono ulteriori responsabilità di Gigaset Communications Italia S.r.l., salvo il caso di comportamento doloso o gravemente colposo di quest'ultima. A titolo esemplificativo e non limitativo si segnala che Gigaset Communications Italia S.r.l. non risponderà in nessun caso di: eventuali interruzioni di funzionamento del dispositivo, mancato guadagno, perdita di dati, danni a software supplementari installati dal cliente o perdita di altre informazioni.
- La prestazione eseguita in garanzia non prolunga il periodo di garanzia.
- Nei casi non coperti da garanzia, Gigaset Communications Italia S.r.l. si riserva il diritto di addebitare al cliente le spese relative alla sostituzione o riparazione.
- Il presente regolamento non modifica in alcun caso le regole probatorie a svantaggio del cliente.

Per l'adempimento della garanzia contattare il Servizio Clienti di Gigaset Communications Italia S.r.l. ai recapiti indicati nel relativo paragrafo.

> **La disponibilità e l'uso delle funzioni potrebbero essere differenti sul telefono, questo dipende dal tipo di base o router al quale il telefono è stato registrato.**

**Informazioni contrattuali:** Le descrizioni delle caratteristiche disponibili nel presente manuale d'uso, documento tecnico contenuto nell'imballo e quindi disponibile solo dopo l'acquisto del prodotto, non sono impegnative, possono variare senza preavviso e differire lievemente rispetto al comportamento del prodotto senza comunque pregiudicarne il suo corretto utilizzo con particolare riferimento alle funzioni pubblicizzate.

I manuali presenti nel nostro sito web sono soggetti ad aggiornamenti periodici in relazione a possibili variazioni software del prodotto pertanto vanno usati solo come riferimento per l'uso qualora si smarrisca il manuale contenuto nell'imballo.

I manuali a corredo del prodotto e quelli scaricabili dal sito web, per le ragioni menzionate, non possono essere considerati documenti contrattuali.

Sono da considerarsi contrattuali i documenti di vendita, commerciali e pubblicitari messi a disposizione del cliente prima dell'acquisto e che ne possano influenzare la scelta d'acquisto.

# <span id="page-55-0"></span>**Condizioni di garanzia (Svizzera)**

Al consumatore (cliente) è concessa una garanzia di durata del prodotto, salvo i propri diritti in caso di vizi del prodotto nei confronti del rivenditore, per le condizioni indicate di seguito.

- Gli apparecchi nuovi e i relativi componenti che, per errori di fabbricazione e/o nei materiali presentino un difetto entro 24 mesi dall'acquisto, vengono, a scelta di Gigaset Communications, riparati o sostituiti gratuitamente con un apparecchio di livello tecnico equivalente. Per le parti soggette a usura (per es. batterie, tastiere, alloggiamenti, piccole parti degli alloggiamenti e foderine di protezione – se inclusi nella fornitura) la validità della garanzia è di sei mesi dalla data di acquisto.
- La garanzia perde ogni validità nel caso in cui il guasto degli apparecchi sia provocato da un utilizzo improprio e/o dall'inosservanza dei libretti di istruzione.
- Questa garanzia non si estende alle prestazioni aggiunte dal rivenditore o dal cliente stesso (per esempio installazione, configurazione, download di software). Sono altresì esclusi dalla garanzia i manuali e il software eventualmente fornito su supporto a parte.
- Per ottenere il riconoscimento della garanzia è necessario conservare un documento fiscalmente valido comprovante la data di acquisto. I difetti di conformità devono essere denunciati entro il termine di due mesi dal momento della loro constatazione.
- Gli apparecchi sostituiti e i relativi componenti, restituiti a Gigaset Communications nell'ambito dello scambio, diventano di proprietà di Gigaset Communications.
- La presente garanzia è valida per tutti gli apparecchi acquistati in Svizzera. Garante per i prodotti acquistati è Gigaset Communications Schweiz GmbH, Bielstrasse 20, 4500 Solothurn, Svizzera.
- La presente garanzia esclude qualsiasi altro tipo di richiesta o indennizzo. Gigaset Communications non risponderà in nessun caso di eventuali interruzioni di funzionamento dell'apparecchio, mancato guadagno, perdita di dati, danni a software supplementari installati dal cliente o perdita di altre informazioni. La sicurezza degli stessi spetta al cliente. L'esonero da responsabilità non è applicabile, nella misura in cui si è obbligatoriamente responsabili, per esempio ai sensi della legge sulla responsabilità dei prodotti, in casi di intenzionalità, di incuranza grave, a causa di ferimento, uccisione o danni alla salute
- La prestazione eseguita in garanzia non prolunga il periodo di garanzia.
- Nel caso non esista alcuna operatività della garanzia, Gigaset Communications si riserva il diritto di addebitare al cliente la sostituzione o la riparazione. In questo caso, Gigaset Communications provvederà ad avvertire anticipatamente il cliente.
- Gigaset Communications si riserva il diritto di far eseguire i lavori di manutenzione da un subappaltatore. Per l'indirizzo, vedere [www.gigaset.com/service](https://www.gigaset.com/service). Il presente regolamento non modifica in alcun caso le regole probatorie a svantaggio del cliente.

Per l'adempimento della garanzia, contattare la nostra Hotline al numero 0848 212 000.

# <span id="page-56-4"></span>**Esclusione della responsabilità**

Il display del suo portatile è composto da elementi puntiformi (pixel). Ogni pixel è composto da tre sub-pixel (rosso, verde, blu).

Può accadere che un sub-pixel sia difettoso o presenti una variazione di colore.

Se non viene sorpassato il numero di pixel difettosi consentiti, questo non comporta un caso coperto da garanzia.

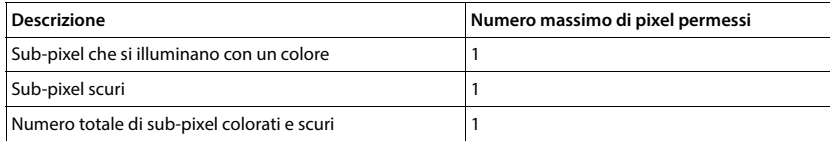

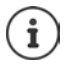

<span id="page-56-2"></span>Sono esclusi dalla garanzia i segni di usura sul display e sulle parti estetiche.

# <span id="page-56-0"></span>**Dichiarazione di rispetto delle Direttive UE applicabili**

# <span id="page-56-3"></span>**Direttive Comunitarie**

Si certifica la conformità del prodotto a tutte le Direttive Europee in vigore e relative leggi di recepimento nazionali quali CE, ErP (Ecodesign), RAEE2, RoHS, Batterie, Reach, ove applicabili (vedere apposite dichiarazioni ove richiesto).

## <span id="page-56-1"></span>**Dichiarazione CE di Conformità**

Con la presente, Gigaset Communications GmbH dichiara che i seguenti tipi di apparecchi radio sono conformi alla direttiva 2014/53/UE:

Gigaset PREMIUM 300HX

Questo terminale è progettato per l'uso in qualunque paese del mondo. Al di fuori della Comunità Economica Europea e della Svizzera è soggetto alle specifiche omologazioni nazionali.

Ogni requisito specifico del Paese è stato tenuto in debita considerazione.

Copia integrale della dichiarazione CE di conformità è disponibile al seguente indirizzo Internet: [www.gigaset.com/docs.](https://www.gigaset.com/docs)

Aprire il file "Italian Declarations of Conformity" per cercare ciò che vi serve. Qualora il documento non fosse disponibile significa che il prodotto è internazionale e quindi va cercato nel file **"International Declarations of Conformity"**. Verificare la presenza di ciò che vi serve in entrambe i file. Qualora si tratti di un terminale composto da parti separate come la base ed il portatile potrebbe essere disponibile un documento per ognuna delle parti.

In caso di dubbi o problemi potete richiedere la dichiarazione CE telefonando al Servizio Clienti.

# **Certificazione SAR**

Questo apparato è un ricetrasmettitore radio conforme a tutti i requisiti internazionali vigenti sulla limitazione dell'esposizione della popolazione ai campi elettromagnetici come forma di protezione della salute. Sono state considerate sia le direttive Europee EN sia le raccomandazioni sviluppate e verificate da organizzazioni scientifiche indipendenti, ove applicabili data la bassa potenza emessa, nel corso di studi scientifici e valutazioni regolari ed esaustive. I limiti sono parte di una lista di raccomandazioni più estesa per la protezione della popolazione. L'unità di misura indicata dal Consiglio Europeo per quando riguarda il limite per i dispositivi mobili è il "Tasso di assorbimento specifico" (SAR) e il limite è stabilito in 2,0 W/Kg su circa 10 grammi di tessuto. Risponde alle direttive della Commissione Internazionale per la Protezione dalle Radiazioni Non Ionizzanti (ICNIRP).

In considerazione delle potenze estremamente basse rispetto ai limiti considerati sicuri dalle norme internazionali si ritiene che gli eventuali apparati portatili di questo tipo possano essere utilizzati a diretto contatto con il corpo senza rischio alcuno.

Ai portatori di apparati elettromedicali ad uso personale, che siano impiantati o no, è sempre comunque consigliato il parere del costruttore dell'apparato e/o del medico specialista di fiducia che considererà anche lo stato di salute di ogni singolo paziente in caso di patologie conclamate.

# **Protezione dei dati**

<span id="page-57-0"></span>Per noi di Gigaset la protezione dei dati dei nostri clienti è molto importante. Proprio per questo motivo garantiamo che tutti i nostri prodotti vengano sviluppati secondo il principio della protezione dei dati fin dalla progettazione ("Privacy by Design"). Tutti i dati che raccogliamo vengono utilizzati per migliorare i nostri prodotti. In questo contesto assicuriamo che i dati vengano protetti e siano utilizzati unicamente per mettere a disposizione dei clienti un servizio o un prodotto. Sappiamo quale percorso compiono i dati nell'azienda e garantiamo che questo sia sicuro, protetto e conforme alle prescrizioni sulla protezione dei dati.

Il testo completo della direttiva sulla protezione dei dati è disponibile al seguente indirizzo Internet: [www.gigaset.com/privacy-policy](https://www.gigaset.com/privacy-policy)

# <span id="page-57-1"></span>**Tuteliamo l'ambiente**

## **Il nostro modello ambientale di riferimento**

Gigaset Communications GmbH si è assunta la responsabilità sociale di contribuire ad un mondo migliore. Il nostro agire, dalla pianificazione del prodotto e del processo, alla produzione e distribuzione fino allo smaltimento dei prodotti a fine vita tengono conto della grande importanza che diamo all'ambiente.

In Internet, all'indirizzo [www.gigaset.com,](https://www.gigaset.com) è possibile trovare notizie relative ai prodotti ed ai processi Gigaset rispettosi dell'ambiente.

## **Certificazioni della fabbrica che ha costruito il vostro apparato**

Il vostro telefono è stato interamente progettato e costruito in **GERMANIA** da Gigaset Communications nella modernissima fabbrica di Bocholt, fabbrica a bassissimo impatto ambientale e ad altissimo contenuto tecnologico.

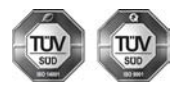

Gigaset Communications GmbH è certificata in conformità alle norme internazionali ISO 14001 e ISO 9001.

**ISO 14001 (Certificazione Ambientale):** da settembre 2007.

**ISO 9001 (Certificazione del Sistema Qualità):** da febbraio 1994.

Le certificazioni sono state rilasciate dal TÜV SÜD Management Service GmbH, uno dei più autorevoli Organismi Certificatori Indipendenti a livello mondiale.

> **La disponibilità e l'uso delle funzioni potrebbero essere differenti sul telefono, questo dipende dal tipo di base o router al quale il telefono è stato registrato.**

#### **Informazioni agli utenti per lo smaltimento di apparati e pile o accumulatori a fine vita**

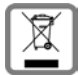

<span id="page-58-0"></span>**Eco-contributo RAEE e Pile assolto ove dovuto N° Iscrizione Registro A.E.E.: IT08010000000060 N° Iscrizione Registro Pile: IT09060P00000028 Ai sensi del D. Lgs. 14-03-2014, n. 49: "Attuazione della Direttiva RAEE 2 2012/19/ UE sui rifiuti di apparecchiature elettriche ed elettroniche", e del D. Lgs. 20-11-**

**2008, n. 188 "Attuazione della Direttiva 2006/66/CE concernente pile, accumulatori e relativi rifiuti" e successivi emendamenti.**

Il simbolo del cassonetto barrato riportato sull'apparecchiatura, pila e accumulatore o sulla sua confezione indica che sia l'apparecchiatura, sia le pile/accumulatori in essa contenuti, alla fine della propria vita utile devono essere raccolti separatamente dagli altri rifiuti.

L'utente dovrà, pertanto, conferire i suddetti prodotti giunti a fine vita agli idonei centri di raccolta differenziata dei rifiuti elettrici ed elettronici, oppure riconsegnarli al rivenditore (nel caso di apparecchiatura, al momento dell'acquisto di una nuova di tipo equivalente, in ragione di uno a uno).

Con riferimento alle pile/accumulatori in uso l'apparato è stato progettato in modo tale da renderle facilmente rimovibili.

Il presente manuale riporta informazioni dettagliate sulla tipologia di batterie da utilizzare, sul loro uso corretto e sicuro ed infine come rimuoverle dal prodotto.

L'utente dovrà conferire apparecchiature e pile/accumulatori giunte a fine vita agli idonei centri di raccolta differenziata predisposti dalle autorità competenti.

L'adeguata raccolta differenziata per l'avvio successivo dell'apparecchiatura e delle pile/accumulatori dismessi al riciclaggio, al trattamento e allo smaltimento ambientalmente compatibile contribuisce ad evitare possibili effetti negativi sull'ambiente e sulla salute e favorisce il reimpiego e/o riciclo dei materiali di cui essi sono composti.

Lo smaltimento abusivo di apparecchiature, pile ed accumulatori da parte dell'utente comporta l'applicazione delle sanzioni di cui alle normative di legge vigenti.

Gli utenti professionali che, contestualmente alla decisione di disfarsi delle apparecchiature a fine vita, effettuino l'acquisto di prodotti nuovi di tipo equivalente adibiti alle stesse funzioni, potranno concordare il ritiro delle vecchie apparecchiature contestualmente alla consegna di quelle nuove.

#### **Etichettatura ambientale imballaggi**

Come previsto dal D.Lgs. 116/2020, le informazioni relative al corretto smaltimento e riciclo del packaging sono consultabili sul sito Gigaset al seguente link: [www.gigaset.com/packaging](https://www.gigaset.com/packaging)

# **Smaltimento (solo per la Svizzera)**

Il pacchetto batterie non va tra i rifiuti domestici. Prestate attenzione alle norme pubbliche per l'eliminazione dei rifiuti, che potete ottenere presso il vostro Comune oppure presso il rivenditore dove avete acquistato il prodotto.

#### **Nota concernente il riciclaggio**

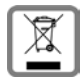

Questo apparecchio non deve in nessun caso essere eliminato attraverso la spazzatura normale alla fine della propria funzione.

Lo si deve invece portare o ad un punto di vendita oppure ad un punto di smaltimento per apparecchi elettrici e elettronici secondo l'ordinanza concernente la restituzione, la ripresa e lo smaltimento degli apparecchi elettrici ed elettronici (ORSAE).

I materiali sono riutilizzabili secondo la propria denominazione. Con la riutilizzazione, o tutt'altro impiego di questi materiali, contribuite in maniera importante alla protezione dell'ambiente.

# <span id="page-59-1"></span>**Cura**

Pulire l'apparecchio con un panno **umido** oppure antistatico. Non usare solventi o panni in microfibra. Non utilizzare in **nessun caso** un panno asciutto poiché si potrebbero generare cariche elettrostatiche.

In rari casi il contatto dell'apparecchio con sostanze chimiche può determinare un'alterazione della superficie. La varietà di prodotti chimici disponibili sul mercato e la loro continua evoluzione non consente di verificare quale sia l'effetto che l'uso di ogni singola sostanza potrebbe causare.

È possibile eliminare con cautela i danni alle superfici lucide con i lucidanti per display dei telefoni cellulari.

# <span id="page-59-0"></span>**Contatto con liquidi**

L'apparato non va portato assolutamente a contatto con liquidi.

Qualora ciò accadesse scollegare tutte le spine eventualmente collegate (corrente e/o cavi di rete) quindi:

- **1 Spegnerlo e staccare tutti i cavi dall'apparecchio.**
- **2 Togliere le batterie e lasciare il coperchio delle batterie aperte.**
- 3 Lasciar defluire il liquido dall'apparato.
- 4 Asciugare tutte le parti.
- 5 Conservare l'apparato **per almeno 72 ore** con il vano batterie (se presenti) aperto e la tastiera (se presente) rivolta verso il basso in un luogo caldo e asciutto (**assolutamente non** in forno).
- **6 Provare ad accendere l'apparato solo quando è ben asciutto, in molti casi sarà possibile rimetterlo in funzione.**

I liquidi, tuttavia, lasciano residui di ossidazioni interne causa di possibili problemi funzionali. Ciò può avvenire anche se l'apparato viene tenuto (anche immagazzinato) ad una temperatura troppo bassa, infatti, quando viene riportato a temperatura normale, al suo interno può formarsi della condensa che può danneggiarlo. Tali problemi, conseguenti da ossidazioni per contatto con liquidi o umidità, non sono coperti da garanzia.

# <span id="page-60-2"></span><span id="page-60-0"></span>**Dati tecnici**

## **Batteria**

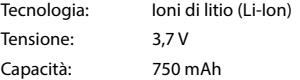

# <span id="page-60-1"></span>**Autonomia/tempi di ricarica del portatile**

L'autonomia del suo Gigaset dipende dalla capacità delle batterie, dalla loro età e dal comportamento dell'utilizzatore. (Tutti i tempi sono indicazioni massime.)

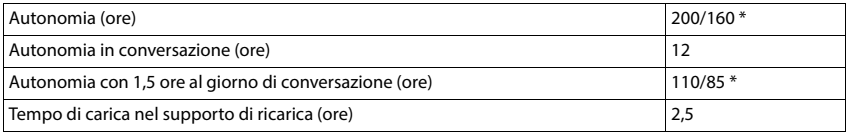

\* **Zero radiazioni** disattivata / **Zero radiazioni** attivata, senza illuminazione del display in standby

## **Consumo di corrente del portatile nel supporto di ricarica**

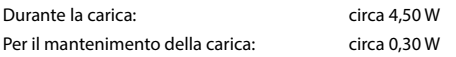

#### **Dati tecnici generali**

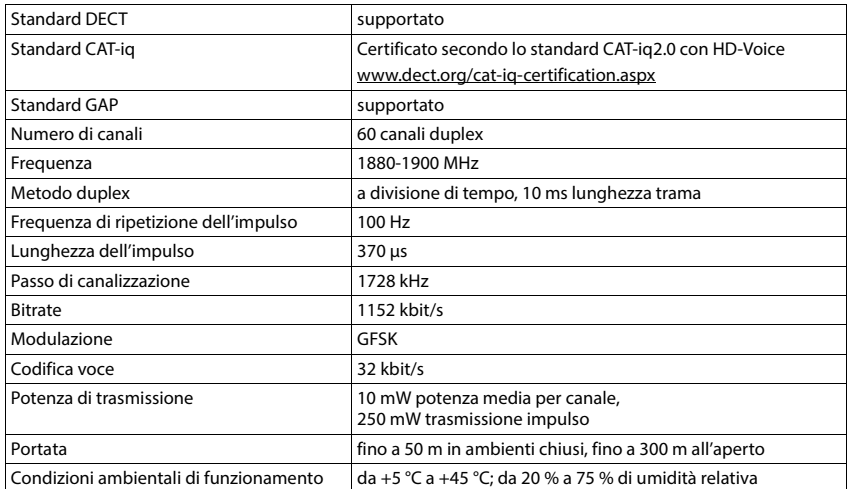

# <span id="page-61-0"></span>**Alimentatore di rete**

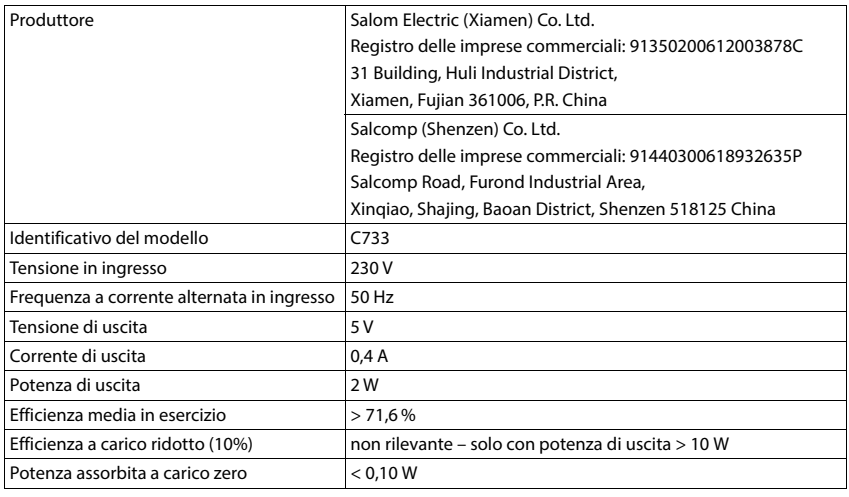

# <span id="page-61-1"></span>**Tabella set di caratteri**

Il set di caratteri utilizzato nel portatile dipende dalla lingua impostata.

#### **Scrittura standard**

Premere più volte il tasto corrispondente.

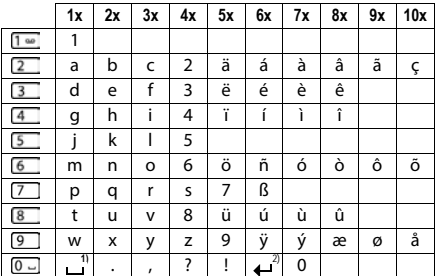

1) spazio vuoto

 $2)$  a capo

# <span id="page-62-1"></span><span id="page-62-0"></span>**Simboli del display**

I seguenti simboli vengono visualizzati a seconda delle impostazioni, della condizione d'uso del telefono e della base al quale è collegato.

#### <span id="page-62-3"></span>**Simboli nella barra di stato**

<span id="page-62-5"></span>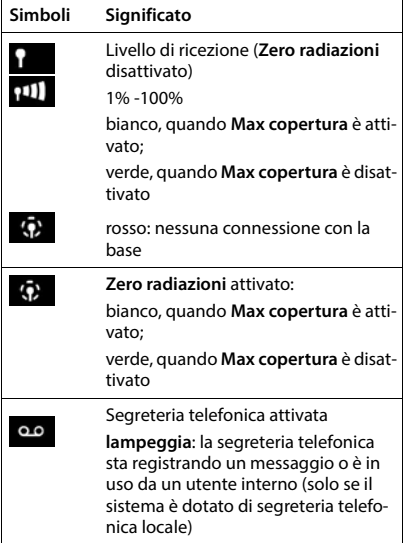

<span id="page-62-4"></span>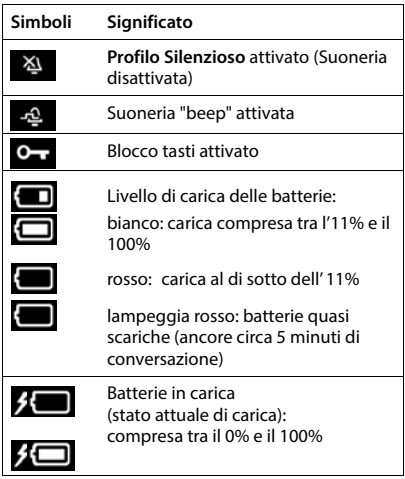

#### <span id="page-62-2"></span>**Simboli dei tasti funzione**

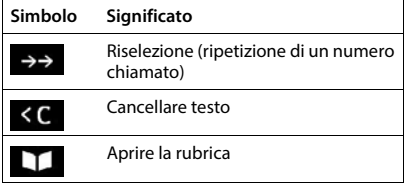

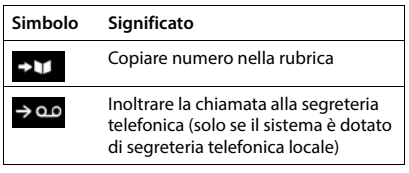

# <span id="page-63-0"></span>**Simboli del display per segnalare** . . .

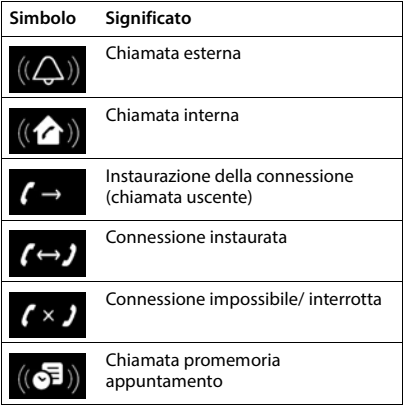

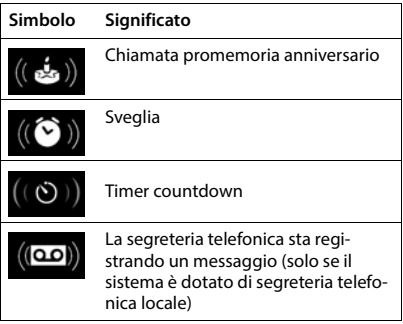

## **Ulteriori simboli del display**

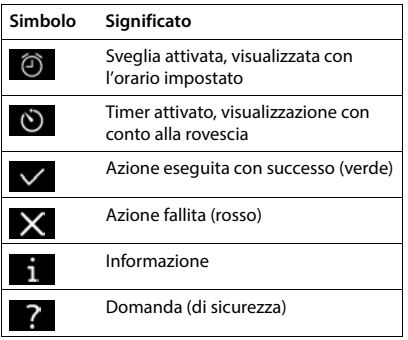

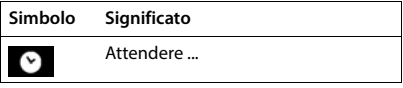

# <span id="page-64-0"></span>**Indice**

## **A**

×.

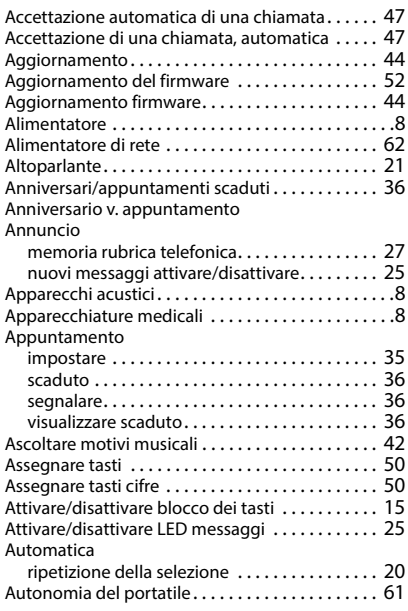

# **B**

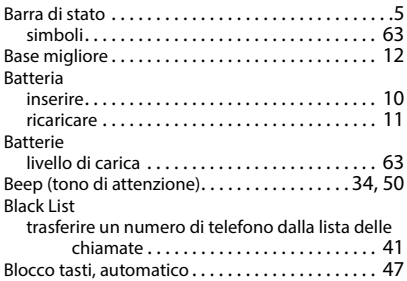

#### **C**

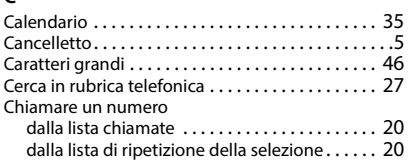

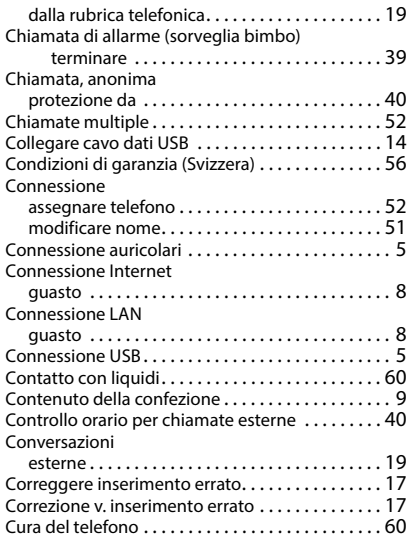

#### **D**

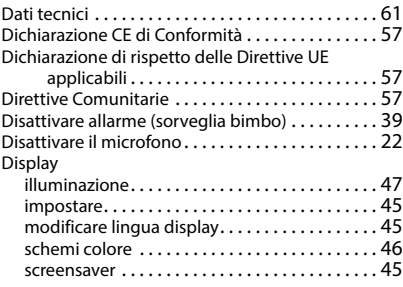

#### **E**

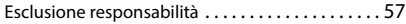

#### **F**

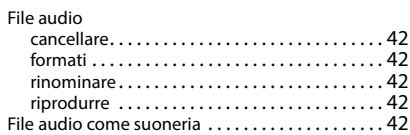

**La disponibilità e l'uso delle funzioni potrebbero essere differenti sul telefono, questo dipende dal tipo di base o router al quale il telefono è stato registrato.**

#### **G**

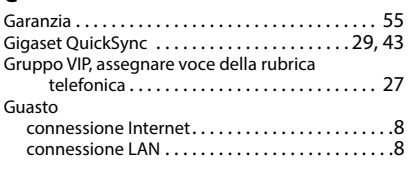

# **H**

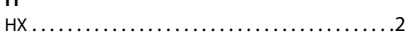

#### **I**

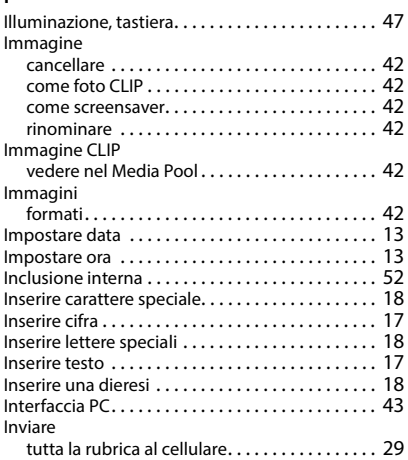

## **L**

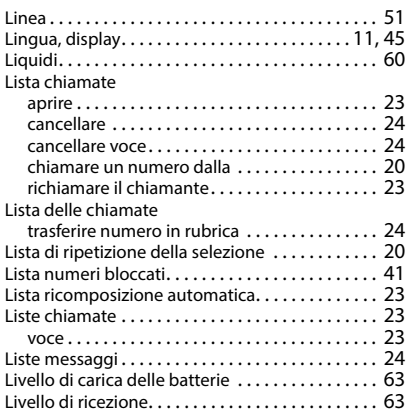

#### **M**

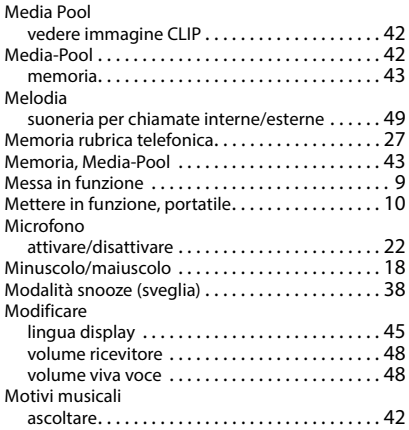

#### **N**

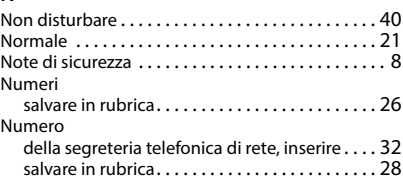

#### **P**

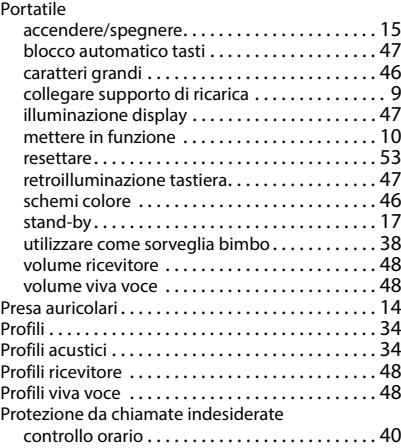

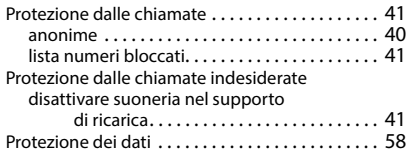

# **Q**

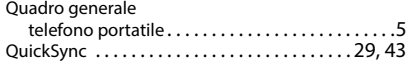

#### **R**

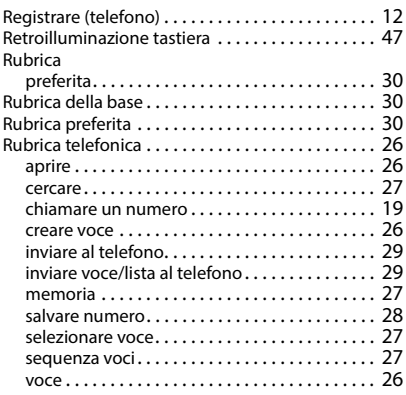

#### **S**

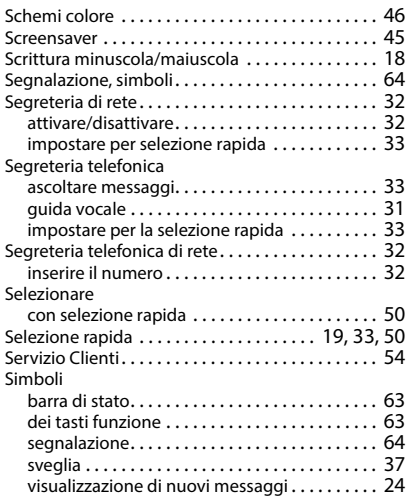

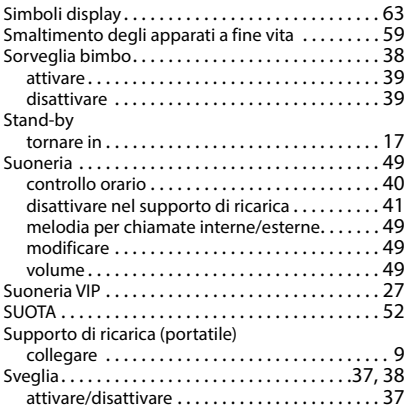

#### **T**

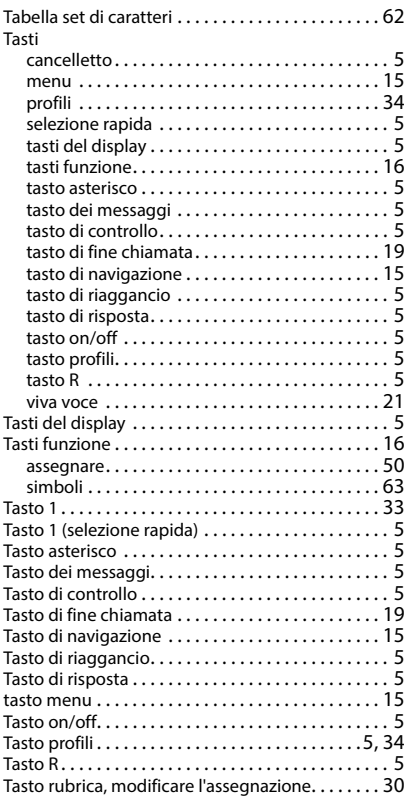

**La disponibilità e l'uso delle funzioni potrebbero essere differenti sul telefono, questo dipende dal tipo di base o router al quale il telefono è stato registrato.**

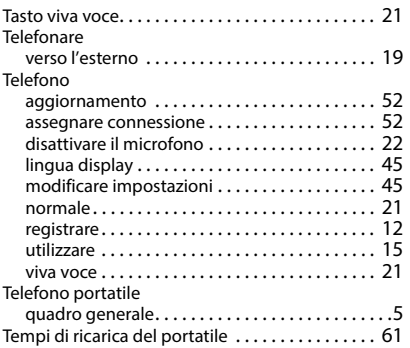

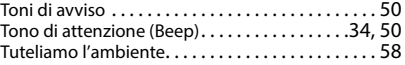

#### **V**

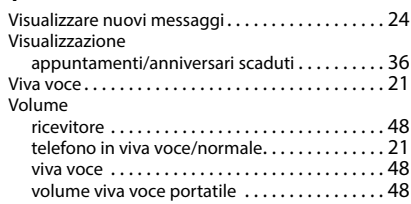

Gigaset si riserva il diritto di modificare le caratteristiche tecniche del prodotto e il contenuto del presente documento senza preavviso.

Issued by Gigaset Communications GmbH Frankenstr. 2a, D-46395 Bocholt

© Gigaset Communications GmbH 2022

Subject to availability. All rights reserved. Rights of modification reserved. [www.gigaset.com](https://www.gigaset.com)